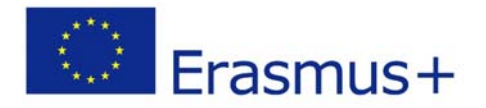

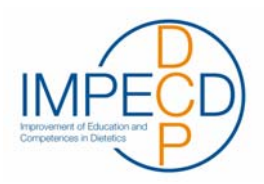

# Testreport – IMPECD MOOC FG IC\M/T Media Computing

Dipl.-Ing. Stefanie Größbacher Shadja El Aeraky, BSc FH Prof. DI Dr. Peter Judmaier

Date: 19. January 2017

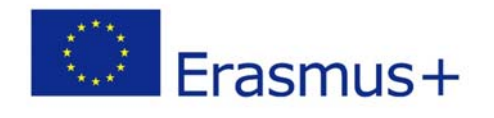

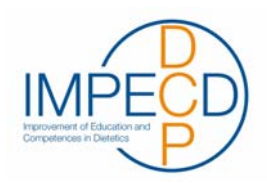

# Contents

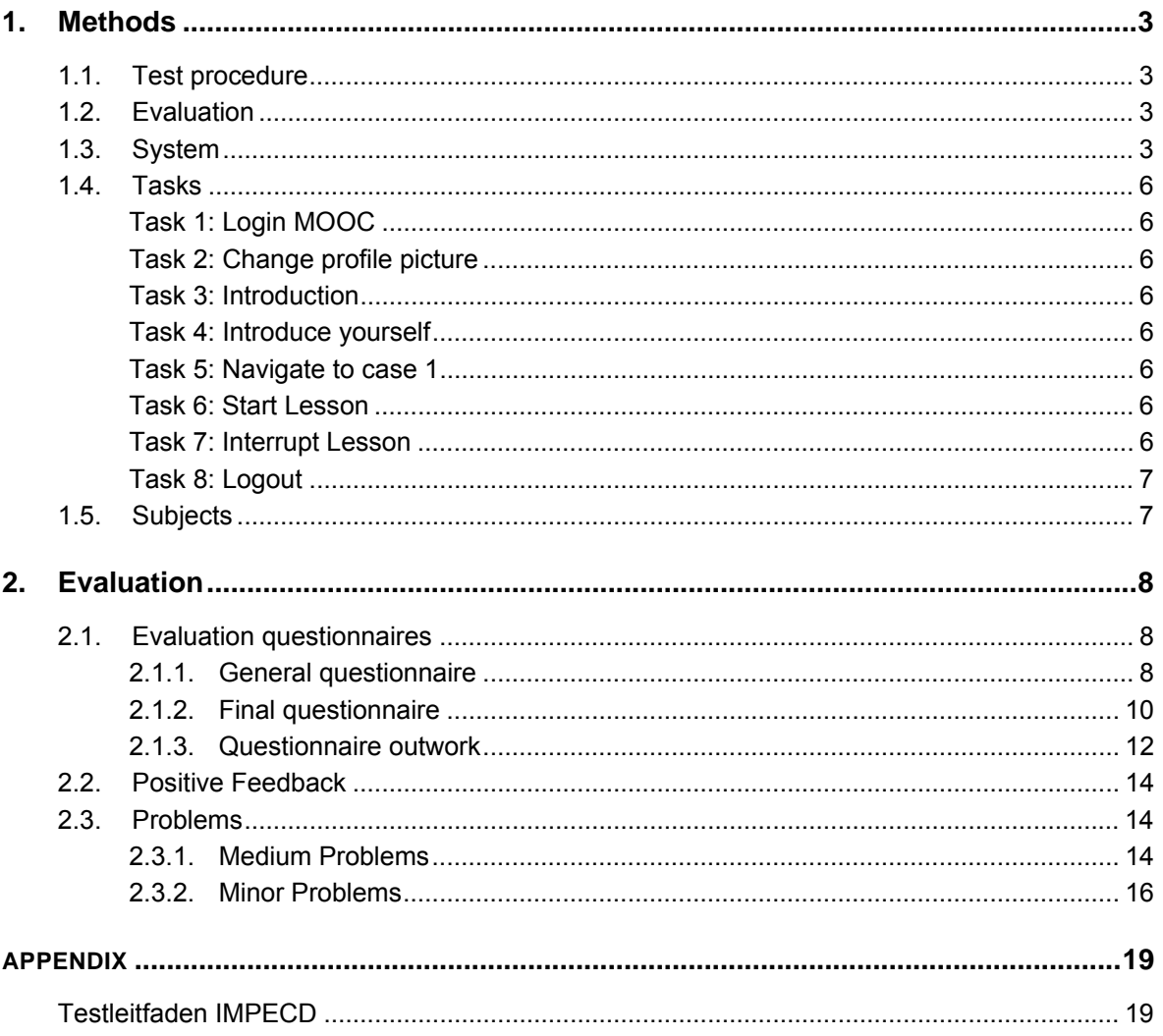

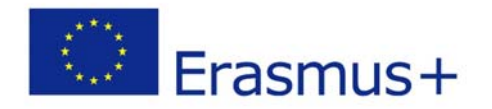

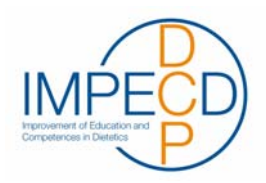

# 1. Methods

### 1.1. Test procedure

On November 30<sup>th</sup> 2016 at 01:00 pm a pre-test with one tester (a co-worker from the St. Pölten University of Applied Sciences) was conducted at the usability laboratory of the St. Pölten University of Applied Sciences. The user test itself was held on December 5<sup>th</sup> and December 7<sup>th</sup> between 10:00 am and 02:30 pm at the usability laboratory, as well. 8 respondents (five  $3<sup>rd</sup>$  semester, two  $5<sup>th</sup>$ semesters, one from the teaching department) who already had background knowledge from their studies and knew about the dietetic care process were acquired for the test.

Each subject completed 8 tasks. The test should not take longer than an hour.

The test's goal was to check the IMPECD MOOC's structure and process, with special regards to navigation through courses and page layout.

In advance to the testing, the questionnaires were entered into the testing software ("Morae") so markers could be set during the tests.

# 1.2. Evaluation

After the testing, the subject's observations and comments were evaluated, combined into problems and rated. Findings are elaborated on in point 2. Furthermore, possible solutions to rectify problems are listed.

Problems were rated using the following scale:

- minor problem (1): a small group of people has this problem with secondary functionalities, the problem is of a cosmetic nature, it hardly influences the usage of the application
- moderate problem (2): either a problem for a small group of people in essential functionality of the application, or a problem for a bigger group in secondary functionality. Furthermore, it restricts the application's usage noticeably and should thus definitely be rectified.
- **serious problem (3):** the problem makes it impossible to use the product without restrictions. Users can't achieve their goals and might, in the worst case scenario, decide to use the application no more. Additionally, most people of the target group have this problem in an essential functionality. Rectifying the problem is strongly advised.

# 1.3. System

As part of the Erasmus project IMPECD a prototype for a learning tool, which shall help in distributing the learning material for the Dietetic Care Process and in using the new-learned knowledge by working through 5 clinical cases, is being developed. The learning tool is based on moodle1, an open-source learning platform that can be adapted to one's individual needs.

During the time of testing the installed theme on the MOOC was "Roshnilite". Here, the site home has an image slider that can be filled with individual pictures, a button ("Get started") that can be linked to any page within the moodle, and an overview of available courses (Figure 1).

 $\overline{a}$ 1 moodle website: https://moodle.org/

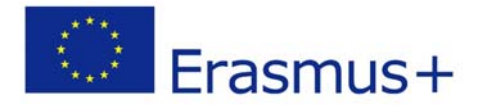

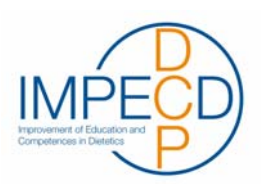

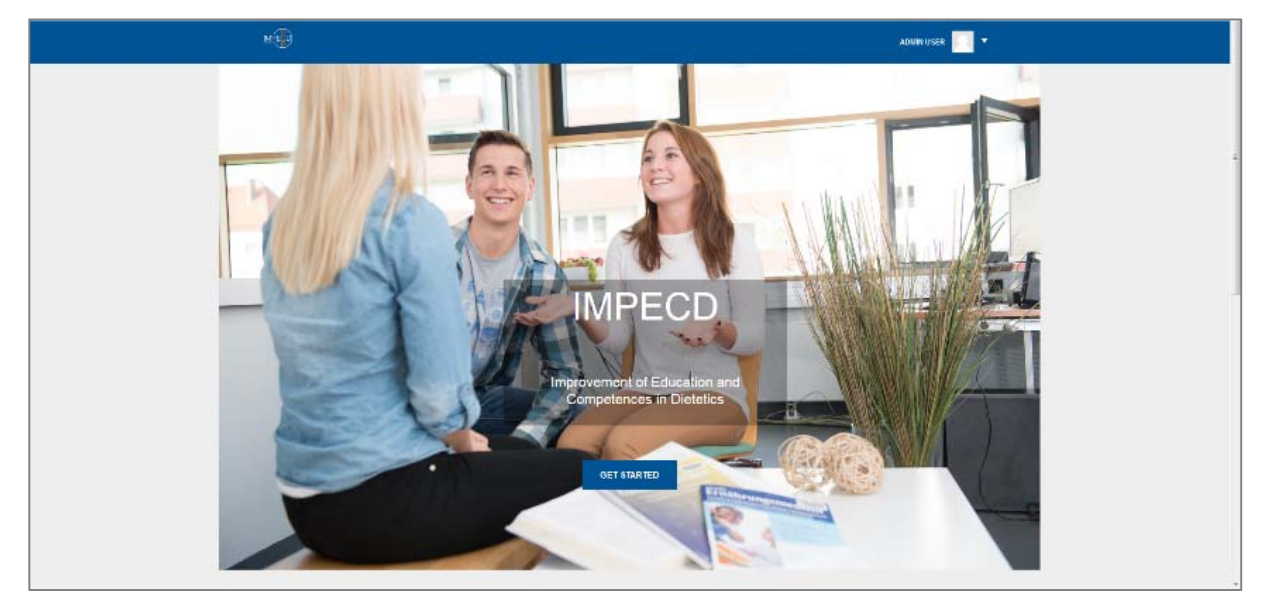

Figure 1: Landing page IMPECD MOOC

After logging in, one has an overview of available courses on the dashboard, as well. Here, only those course one is enrolled in are visible, though. Additionally, there are various blocks which can be used to show a calendar, personal files and more (Figure 2).

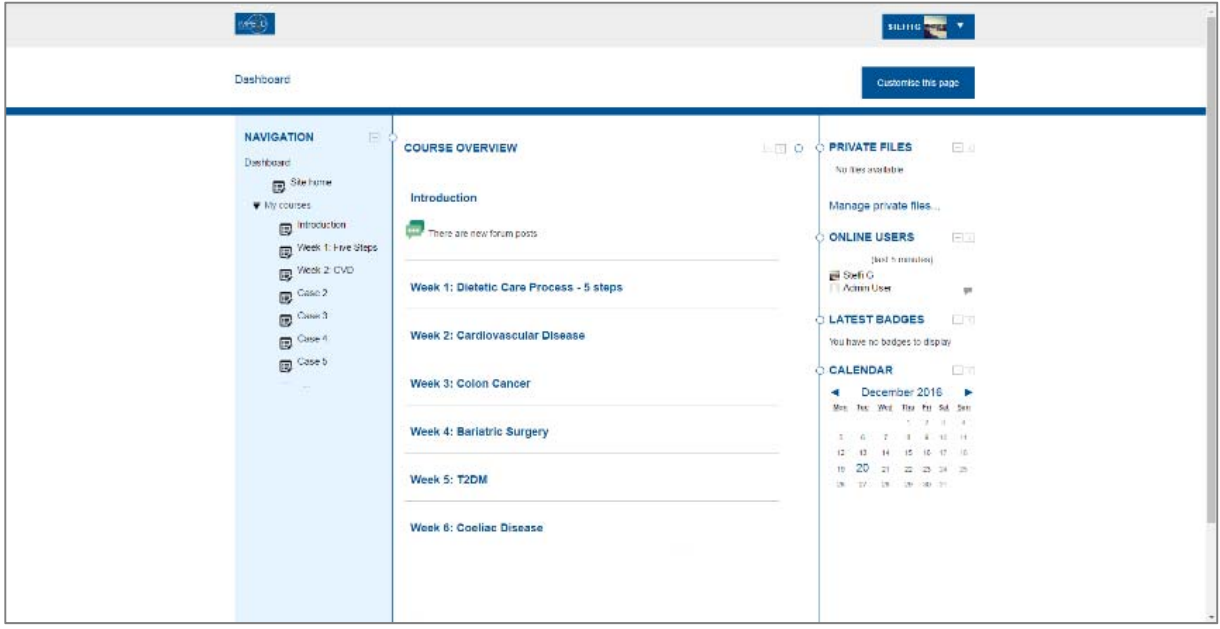

Figure 2: Dashboard

In a course a navigation showing the courses content is shown on the left side of the content page. On the right side one can once again choose individual block, separately from the blocks one may set up in the dashboard (Figure 3).

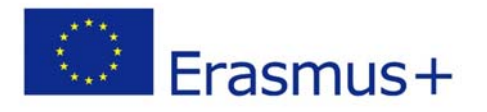

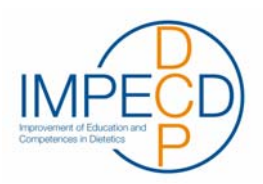

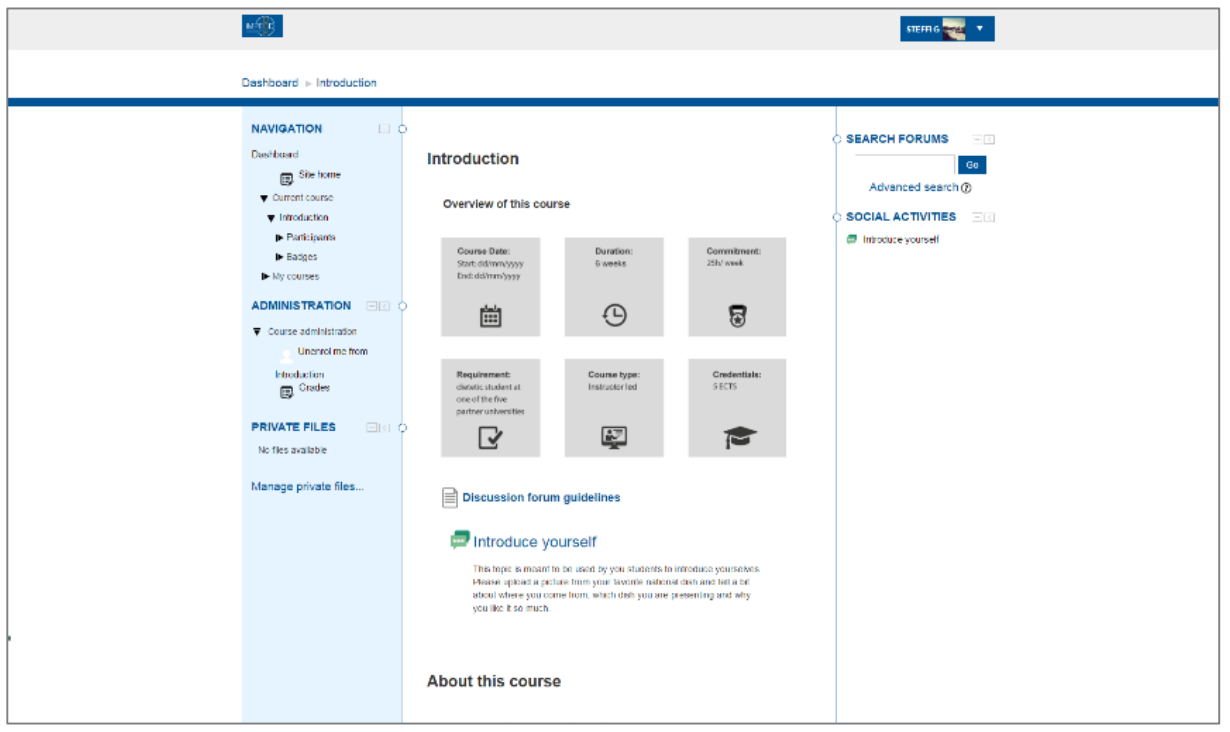

Figure 3: Course Introduction

When taking a lesson, the lessons menu is shown in the navigation sidebar. Here, users can navigate to certain parts of the lesson. Furthermore, in lessons one can see the current progress and earned points so far (Figure 4).

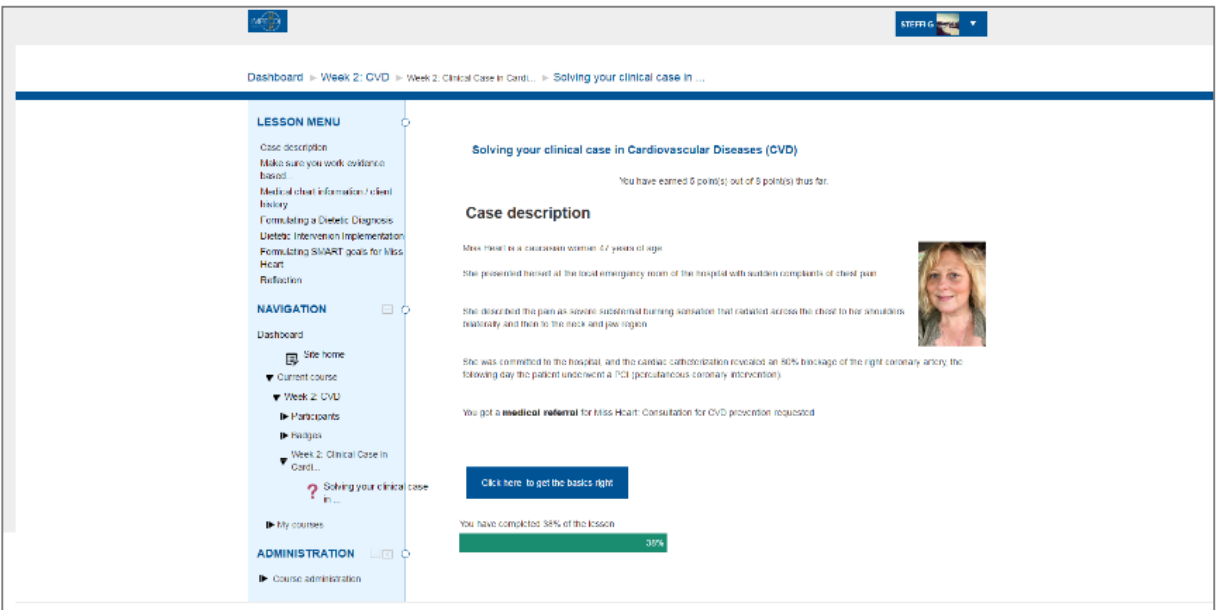

Figure 4: Lesson in Course CVD

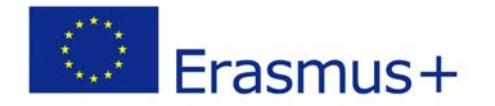

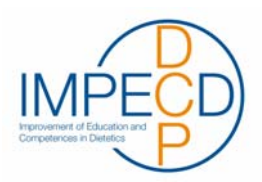

### 1.4. Tasks

Since the usability test was in German, only a short description of the tasks is listed here. You will find the complete testing guideline in the appendix (in German).

Task 1: Login MOOC

 *[Website (http://mooc.fhstp.ac.at/) is open]* 

After a short description of the MOOC, subjects are asked to log in.

Task 2: Change profile picture

Subjects are asked to change their profile pictures.

Task 3: Introduction

This tasks aims to check whether users find the Introduction course and see all necessary information straight away.

Task 4: Introduce yourself

Subjects need to realize that they ought to introduce themselves in a forum and are then asked to do just that.

Task 5: Navigate to case 1

Users are asked to try and navigate to week 2 case 1.

Task 6: Start Lesson

In the week 2 course subjects are asked to look for the learning materials. After they find the lesson, they are asked to start it.

#### Task 7: Interrupt Lesson

*Test persons should interrupt their lesson.*

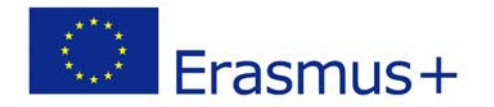

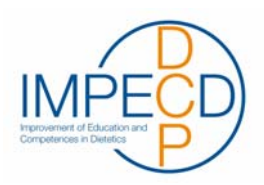

Task 8: Logout

Final task is to log out of the MOOC again.

# 1.5. Subjects

All subjects are female; the average age is 28 years. All test persons (TP) use Windows the most as operating system, though two users also gave Android as answer.

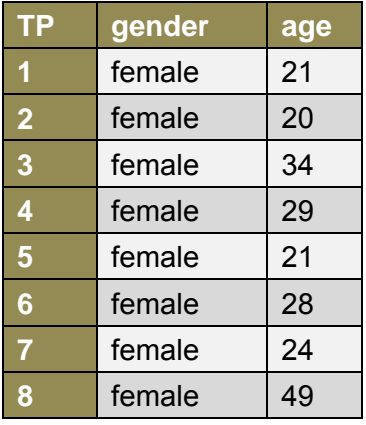

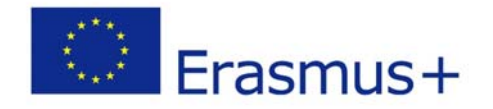

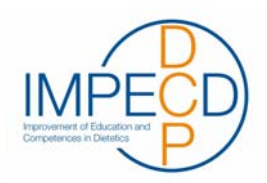

# 2. Evaluation

All tasks have been completed successfully by all subjects. There was hardly any help needed. Little tips or rephrasing certain questions was enough to help the subjects out. The test persons had problems with the "single simple discussion"-forum mostly. They found it confusing that they had to reply to a post instead of contributing their own post, as they would have expected due to the instructions given. Thus, the reply-link was confusing to them. One subject thought that the phrase "Lerninhalte" (learning materials) was confusing, as the lesson she was supposed to start was titled "Solving your case in Cardiovascular Disease (CVD)".

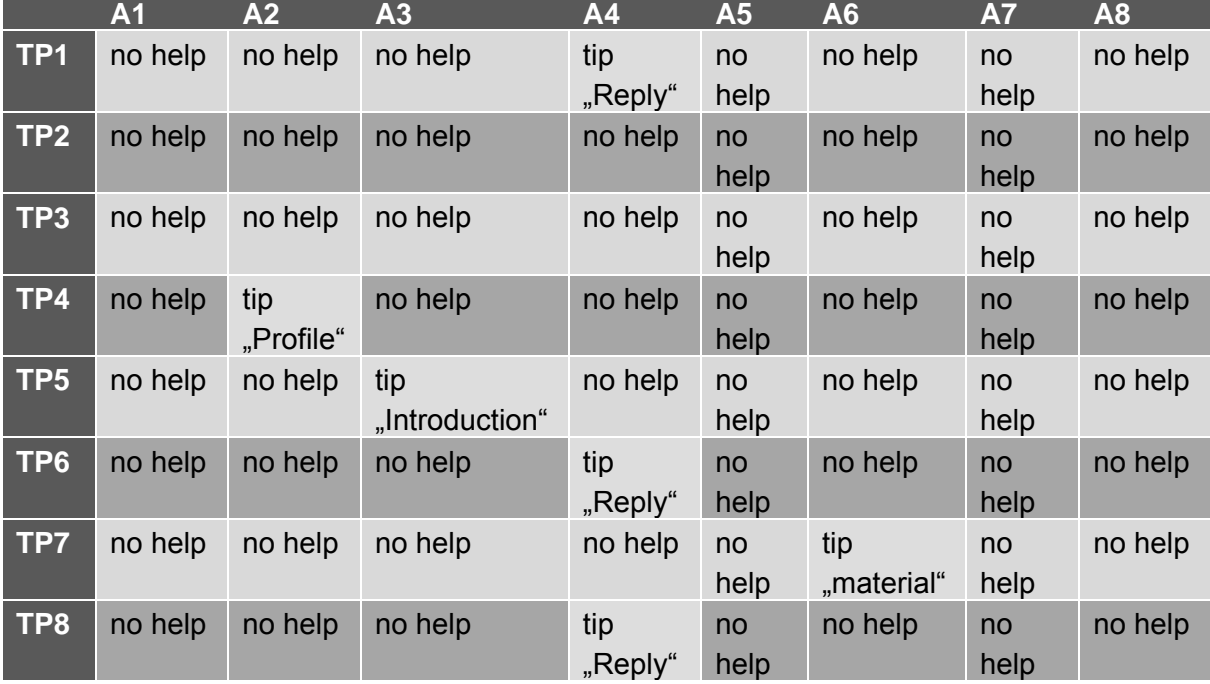

The following table shows which subjects needed help completing which tasks.

# 2.1. Evaluation questionnaires

### 2.1.1. General questionnaire

All subjects use Windows most often as operating system, two test persons also mentioned Android. The number one browser given by the subjects is Internet Explorer. The internet is mostly used as source of information, for e-mails and the ecampus. All users gave the ecampus as answer, even though two subjects declared to have no experience with online learning tools such as the ecampus in a later question. All test persons have a smartphone and 6 of the 8 subjects would happily use the application on mobile devices.

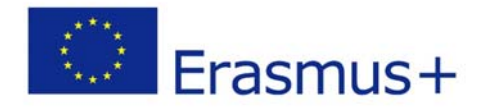

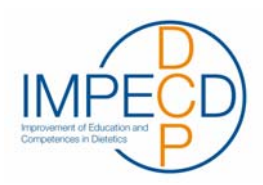

legend: Windows, **A** Android, C Internet Explorer, Mozilla Firefox, C Google Chrome, O Apple Safari

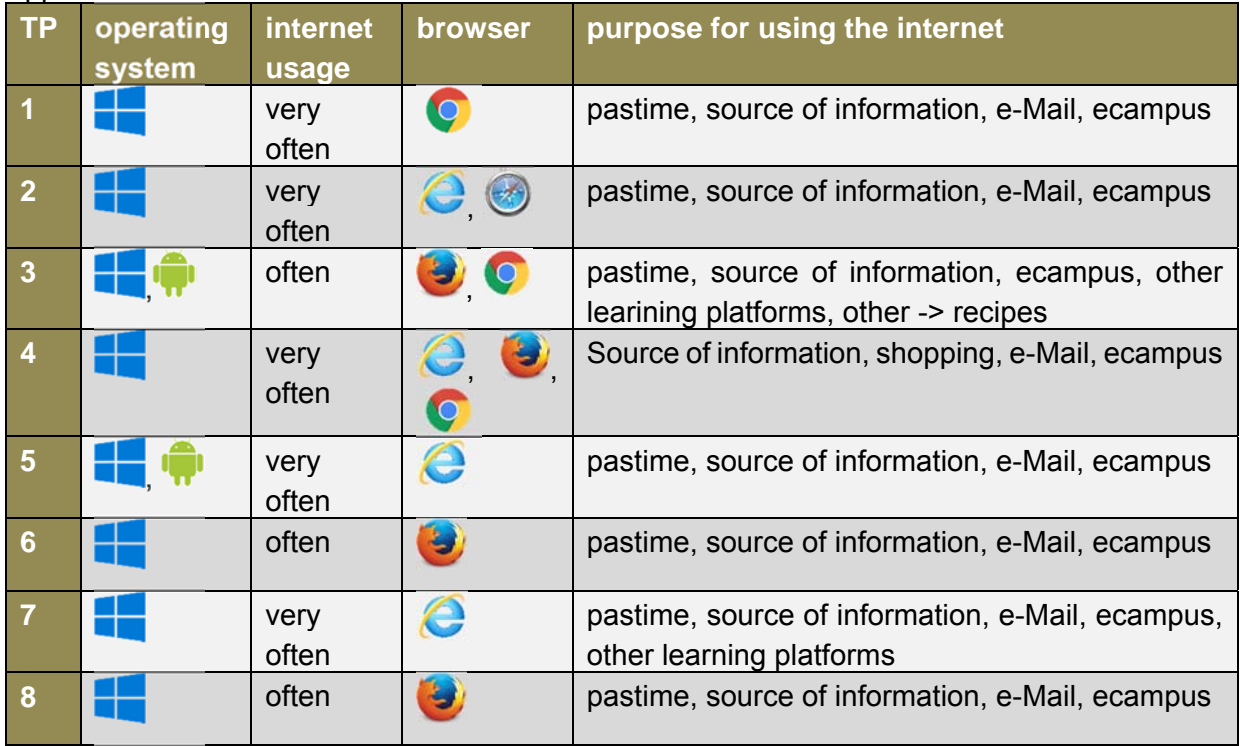

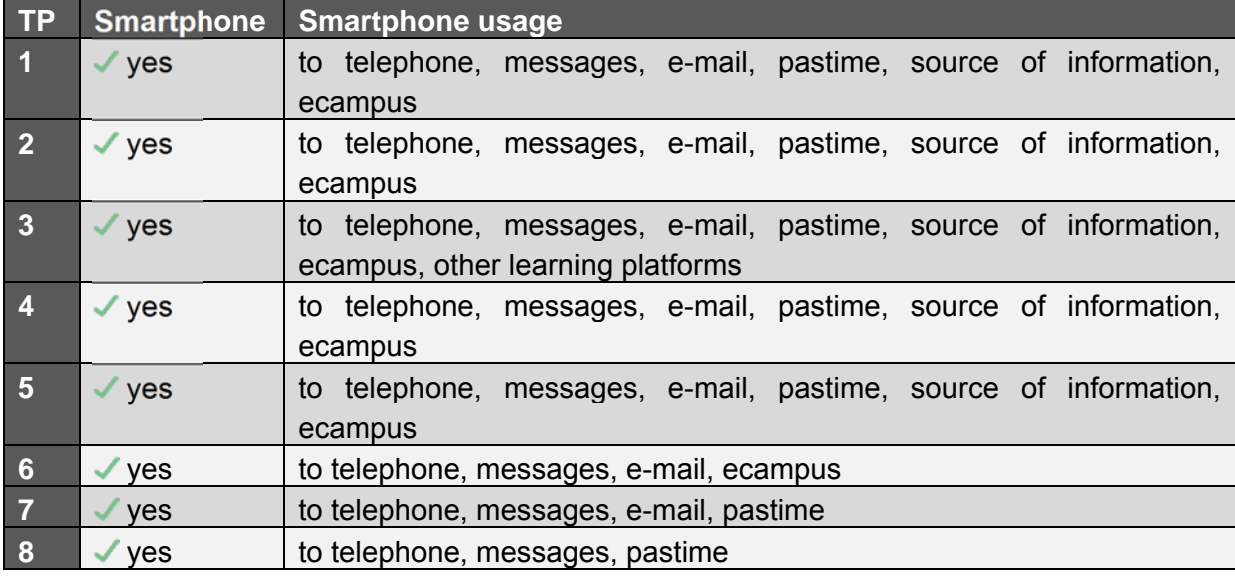

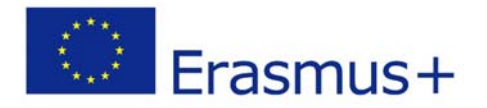

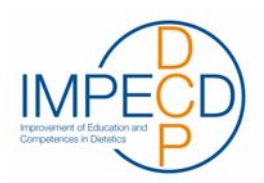

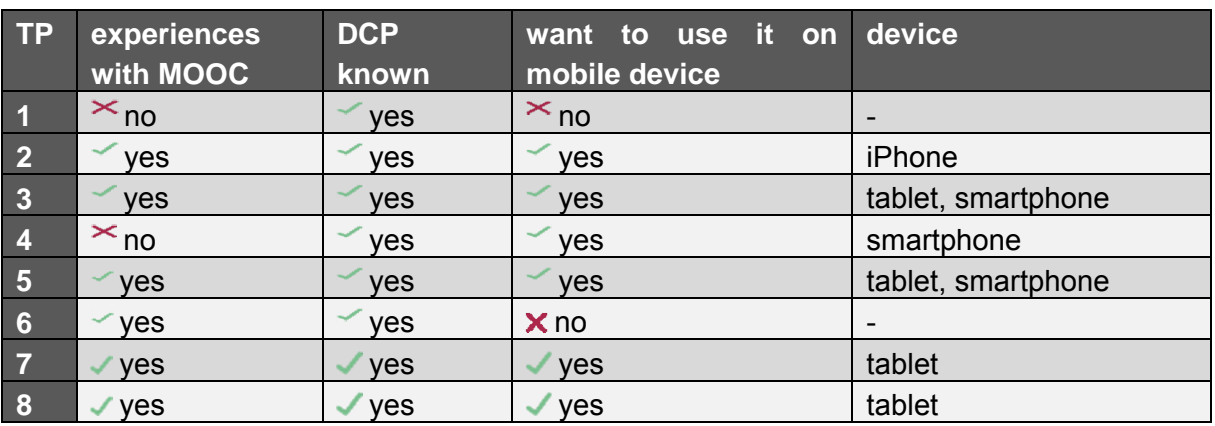

### 2.1.2. Final questionnaire

In the final questionnaire there were five questions with a quantifier from 1 to 5, 1 either meaning "very comprehensible" or "appealing", 5 either standing for "not comprehensible" or "not appealing". Only in question three 1 stands for "too short" and 5 for "too long". So, in this question three means "exactly right".

The five questions were:

- 1. How comprehensible was the usage of the online learning platform (IMPECD ecampus) for you?
- 2. What do you think of the learning platform's overall appearance?
- 3. What do you think of the individual page's length?
- 4. What do you think of the learning materials' processing?
- 5. What do you think of the learning materials' design?

There were two additional questions:

- 1. What do you like about the online learning platform?
- 2. What should be improved?

The learning platform's comprehensibility: the final questionnaire showed that the usage of the learning platform is comprehensible. Five of eight subjects ticked 2 – comprehensible. Two test persons even ticked very comprehensible, one chose to rate it a 3.

Appearance: Three subjects considered the platform very appealing, three appealing, one less appealing and one not appealing.

Page length: Six of eight subjects thought the length of the pages appropriate, one slightly too short and one slightly too long.

Learning materials' comprehensibility: Six subjects considered the materials to be very comprehensible, two ticked comprehensible.

Learning materials' appearance: Four test persons thought the materials were very appealing, two considered them appealing and one thought the learning materials were not appealing.

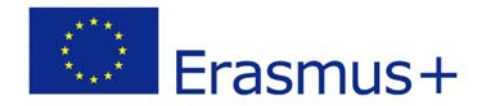

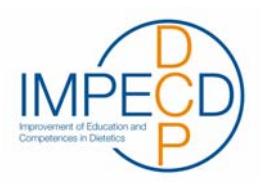

Things they liked about the platform:

- Site home
- + Introducing yourself in the Introduction course
- Reflective learning questions, the possibility to practise clinical cases online
- Explanations in answers, the possibility to retake wrong answered questions
- + Saving automatically
- Structured, logical, comprehensible, easy to use

What should be improved:

- Login not obvious enough (dark colours)
- Appearance/ design
- More colours in feedback
- No retake of true/ false-questions necessary
- Case related questions
- Show navigation on the site home, improve the navigation's structure

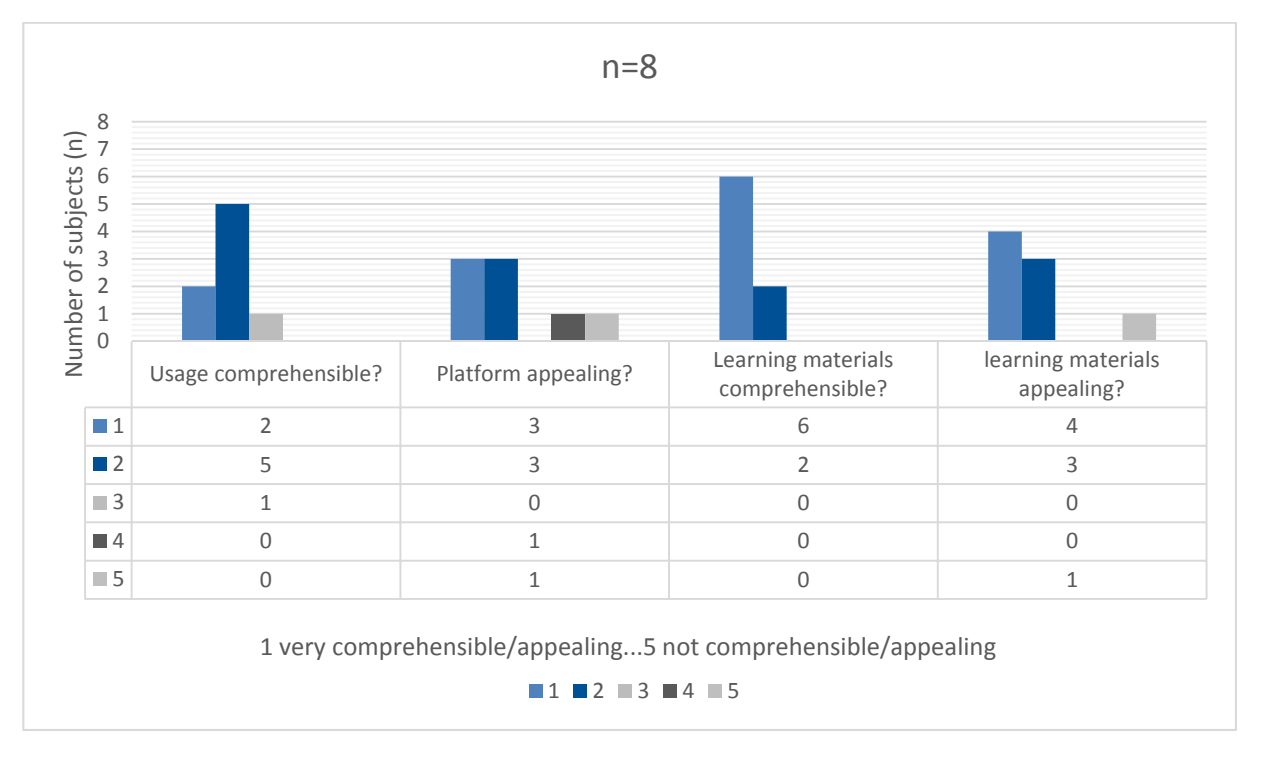

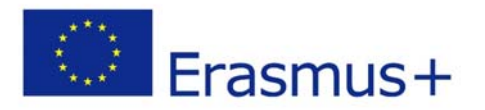

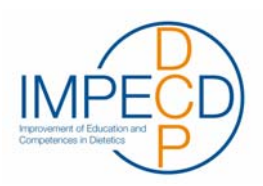

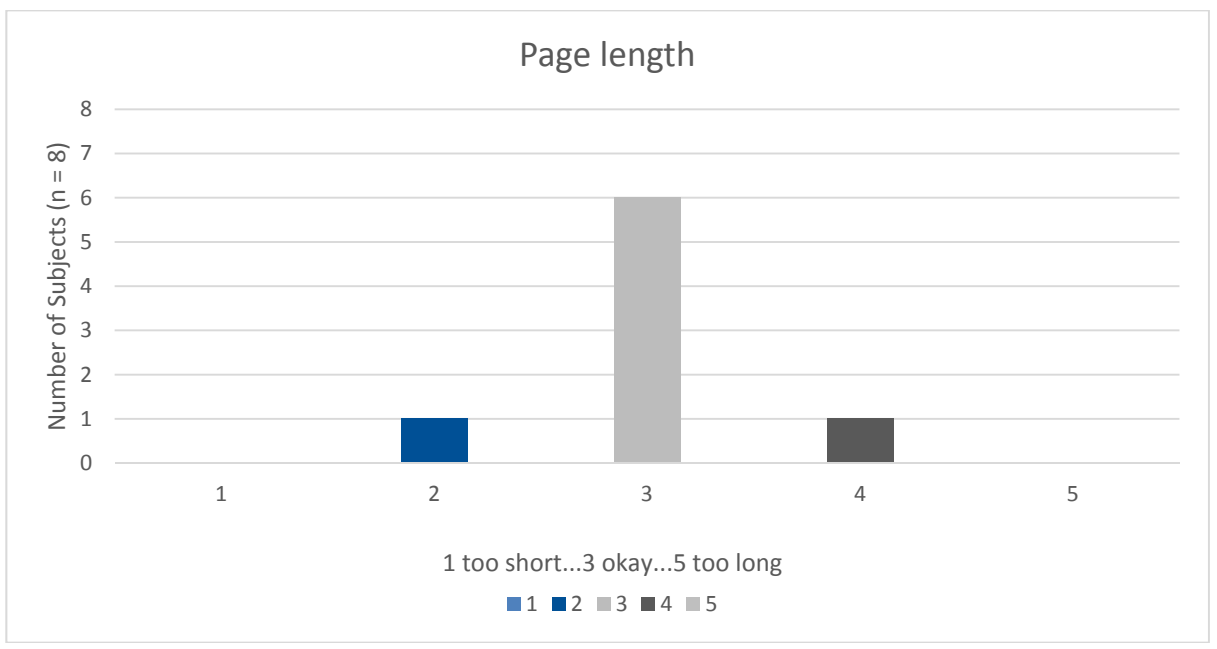

### 2.1.3. Questionnaire outwork

Additionally to the test in the laboratory, three subjects volunteered to continue the lesson they had started during the usability test for another half hour. For this, they were sitting in another room without surveillance, working on the ecampus by themselves. Then they were asked to fill out another questionnaire. Here, the comprehensibility of the online platform was checked in slightly more detail than in the previous questionnaire. The subjects could answer the questions ticking numbers from 1 to 5, 1 either meaning "applies" or, when asking about the level of difficulty, "appropriate". 5 either stood for "doesn't apply" or "too difficult", consequently. Additionally, there were four open questions.

The questions that could be rated were:

- 1. The usage of the online platform was always logical. I always knew what I had to do next.
- 2. The online platform was well structured and well-arranged.
- 3. Interaction elements were clearly recognizable.
- 4. I felt comfortable while using the platform.
- 5. I can see myself using the platform in the future, as well.
- 6. The quizzes level of difficulty was:
- 7. The level of difficulty for the quizzes in English was:

The open questions were:

- 1. Did you use the online platform on mobile devices? If yes, which ones?
- 2. If you used the platform on mobile devices, did you experience any problems?
- 3. What do you like about the online platform?
- 4. What do you dislike about it?

Logical usage: two of three subjects ticked 1 – applies, one ticked 2.

Platform structure: two subjects considers the platform to be well structured and well-arranged, one answered with a rather neutral 3.

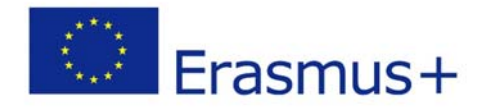

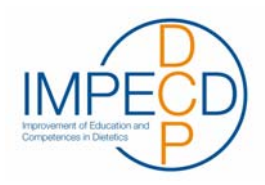

Interaction elements: One subject thinks the interaction elements are clearly recognizable, two test persons ticked 2.

Feeling: All three users felt comfortable while using the learning platform, though one of the three subjects ticked 2 rather than 1.

Future usage: All three subjects can see themselves using the platform in the future, as well.

Difficulty quizzes: the level of difficulty was appropriate, though one test person ticked 2, the other two subjects chose 1.

Comprehensibility quizzes: the level of difficulty for the quizzes in English was appropriate for all users. One subject ticked 1 - appropriate, the other two ticked 2 – quite appropriate.

None of the subjects used the platform on mobile devices.

What they liked about the platform

- Well-arranged structure
- $+$  Easy to use
- + Navigation well structured
- Great possibilities to learn and check one's knowledge
- Great study success
- Various types of questions, tasks
- Clear instructions, which guidelines ought to be used
- Length and duration (including preparation) appropriate for 1 ETCS (per case)

What they think should be improved:

- Feedback after quiz questions is confusing
- Answer formatting
- Exam conditions -> relation to clinical case at the end of the lesson (too late)
- When answering a question wrongly, a link referring to the related passage in the guideline would be nice

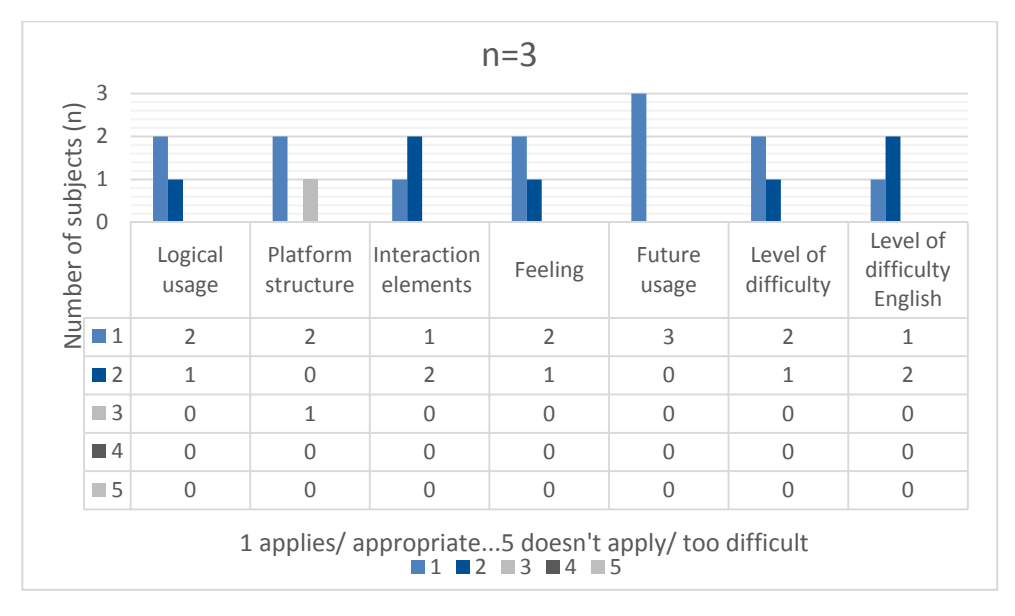

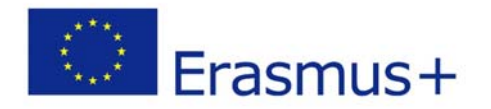

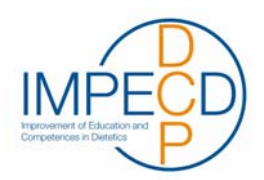

### 2.2. Positive Feedback

The MOOC as it is now already made an impression. The clear structure, the fact that it is easy to use and the variety of the questions were all mentioned positively. The detailed explanations including the sources in which they can be found in the answer feedback after questions was especially well liked. The fact that the patient's details included a picture was also commented on positively. The subjects also liked the task where they had to introduce themselves using pictures of their favourite national food and showing their country. They did mention that it is interesting due to the international aspect, though. If it weren't for that, they would find having to introduce themselves as rather tedious.

### 2.3. Problems

Generally, the test went quite well. There were no serious problems. Mostly, minor problems regarding design and appearance were found. The medium problems are fairly easy to solve, as well. It is strongly recommended to take them seriously, though, so users will find the moodle easier to use.

### 2.3.1. Medium Problems

**Get Started & Login:** The "Get Started-Button" is confusing to the users, as they do not know how it differs from the login (if one isn't already logged in). Furthermore, the login area is too dark making it hard to find. One subject commented that a login area alone already would be sufficient (without any pictures, course overview and so on).

Suggested solution: Changing the theme to "adaptable" would solve the "get-started-button" problem, as the button is not part of this theme (Figure 5). Furthermore, the login area is better designed in this theme, making it more obvious to users and since it is customizable, dark colours can easily be avoided (Figure 6).

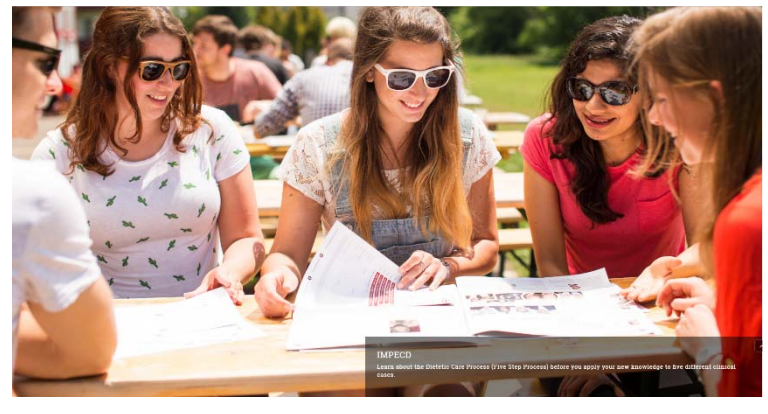

Figure 5: Slider images without "Get Started-Button"

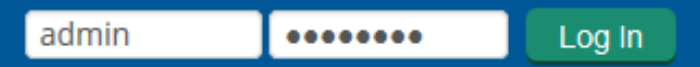

Figure 6: Login-Bereich

**Forum:** The reply-link and what users are replying to is confusing.

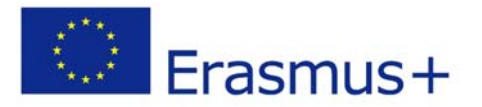

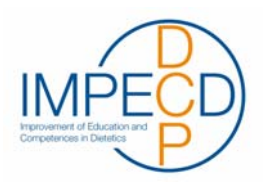

Suggested solution: Changing the forum type from "single simple discussion" to "standard forum in blog-format" (Figure 7) would improve the usability for users. This way, everybody creates their own topic clicking on a button instead of a link. The button is better visible than the link and easier to understand, as well.

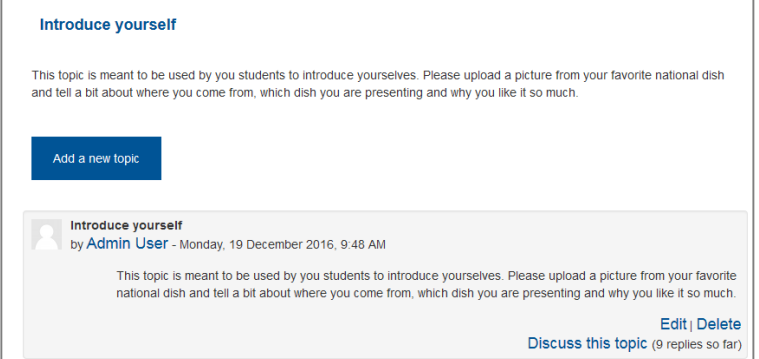

Figure 7: Forum in blog format

**Wording:** The name of the lesson is confusing as it is not clear to users that this is where they can find all the learning materials and not just tests.

Suggested solution: Renaming the lessons into something that already hints to the contents (Figure 8).

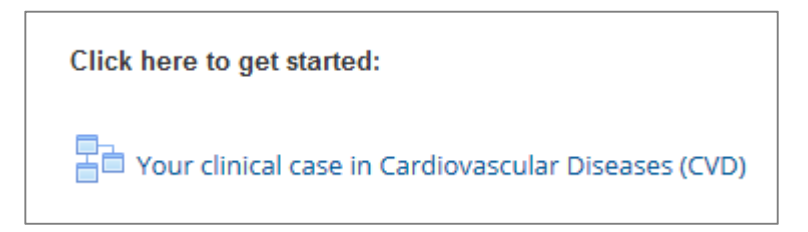

Figure 8: Naming lessons

**Saving lessons:** While completing a lesson there is no tip that lessons save the progress automatically or what happens when you decide to interrupt your learning and continue later on. Suggested solution: Additionally to the Introduction course, a tip that lessons save your progress and remember where you left off automatically, could be given (Figure 9).

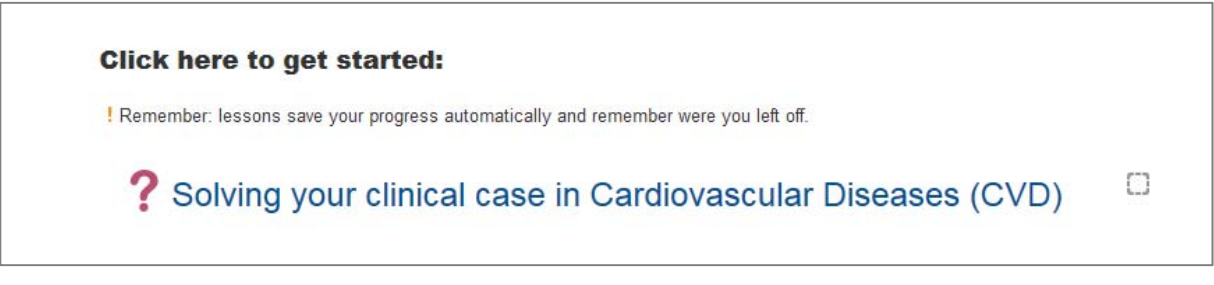

Figure 9: Lessons saving automatically

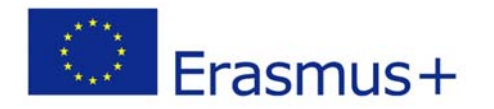

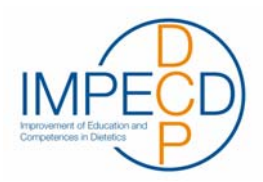

#### 2.3.2. Minor Problems

■ Navigation on Site Home: After logging in it would be good to have a navigational element on the site home, if this site is to be used more often.

Suggested solution: Changing the moodle-theme to "adaptable". Here, the navigation is on the site home, anyhow (Figure 10).

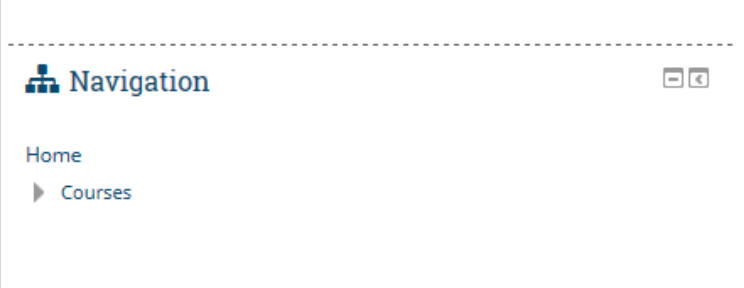

Figure 10: Site Home Navigation

**Slider images on site home:** The continuously changing images are considered slightly tedious. Furthermore, the images are not convincing as the relation to IMPECD is not obvious enough.

Suggested solution: There are different ways to resolve this. For one, one could reduce the number of pictures in the slider or raise the amount of time in-between images. If the number of pictures is not changed, the pictures subtext should be improved, so that the relation to IMPECD is more obvious (Figure 11).

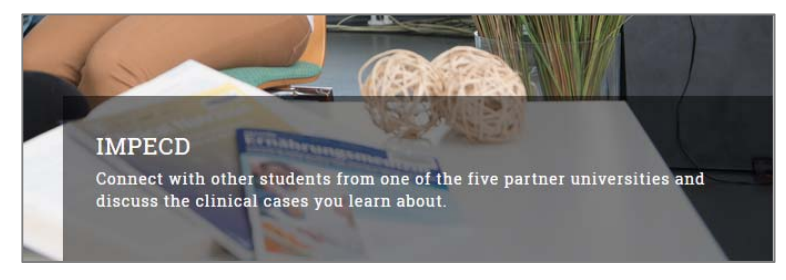

Figure 11: Slider caption

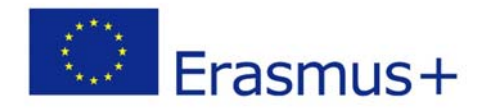

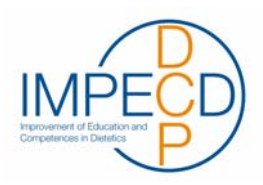

■ Wording: The title "Overview" for the first topic in the course Introduction is confusing, as one would expect the word "Introduction" as first topic-title.

Suggested solution: Changing the name of the first listed topic to "Introduction". Additionally, the title "Overview" could be added so as to give a title to the graphic (Figure 12). Otherwise, the graphic itself could be given a title.

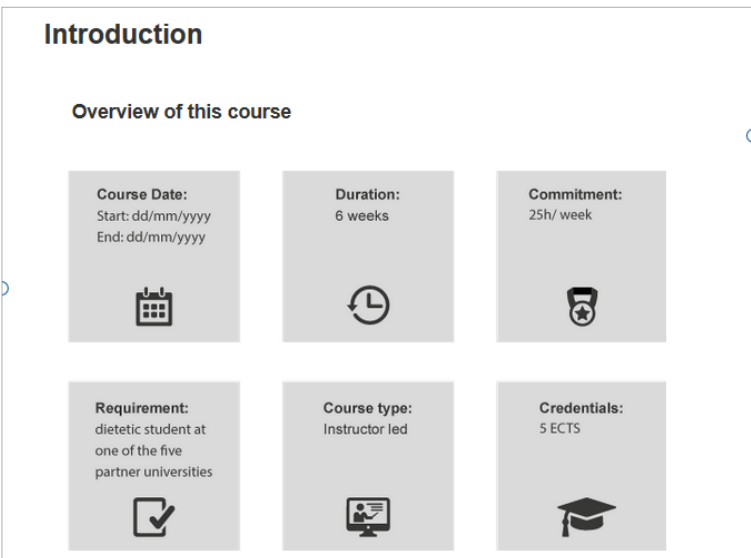

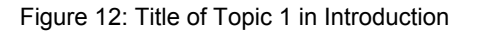

■ Course duration: It's not clear enough that the duration of six weeks relates to all courses, not just the current one.

Suggested solution: Changing the duration from "6 weeks" to "1 week/ course -> 6 weeks" or "6 weeks (whole moodle)" in the "Duration"-area (Figure 13).

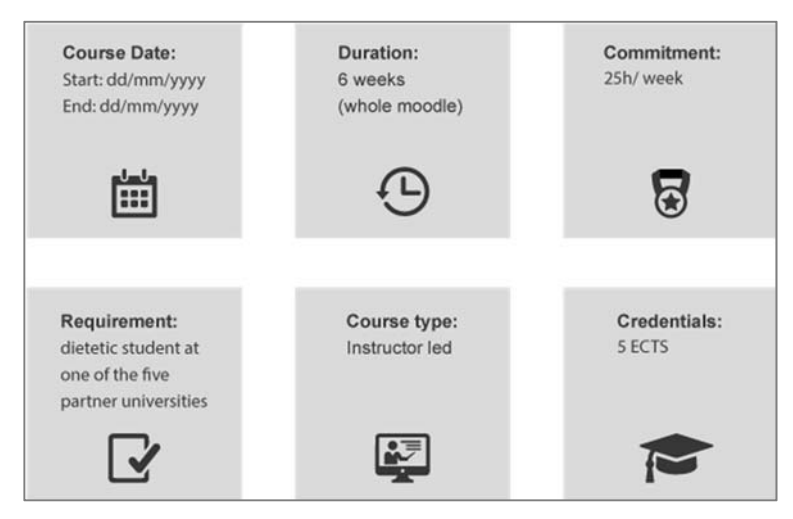

Figure 13: Duration MOOC

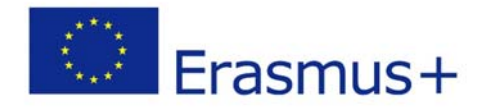

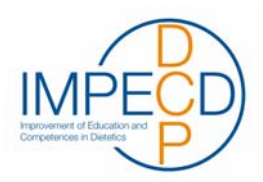

- Cases: All cases could be listed in the course "Introduction". Suggested solution: List of all five cases with a short description.
- **Icon question mark:** The question mark as icon for lessons is mostly understood as an icon for quizzes, rather than a place where one can find all learning materials. Suggested solution: The theme "adaptable" uses a different icon, one which might be easier to understand for users (Figure 14). Otherwise, the icon could be changed to something else entirely.

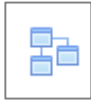

Figure 14: Lesson icon in theme "adaptable"

**Design of answers:** Correct and wrong answers are not recognizable immediately. Generally, there is not enough colour according to one subject.

Suggested solution: Giving correct and wrong answers a background colour (green for correct answerd, red for wrong ones, for example) would make correct and wrong choices recognizable instantly (Figure 15). Combined with icons the recognition would be even better.

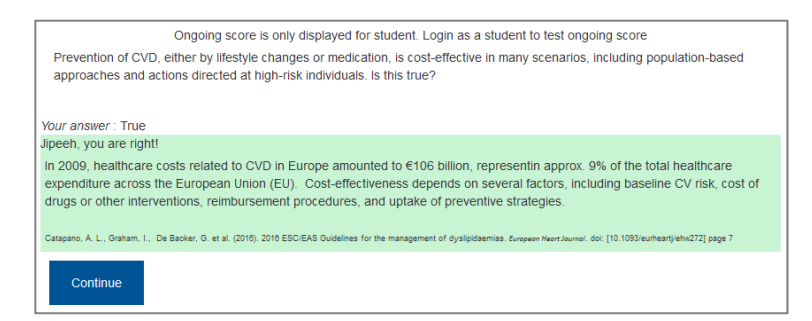

Figure 15: Feedback in answers

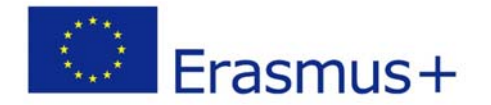

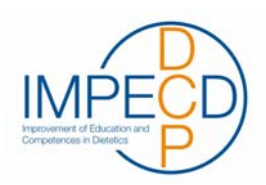

# **APPENDIX**

### Testleitfaden IMPECD

### **1. Einleitung**

Der User Test findet am 5. & 7. Dezember 2016, zwischen 10:00 Uhr und 14:30 Uhr im Usability Labor der FH St. Pölten im 1. Stock statt. Es wurden dafür 8 StudentInnen (5x 3. Sem und 2x 5. Sem des Studienganges Diätologie und 1x Lehrgang), die bereits Vorwissen aus dem Studium haben und somit mit dem Diätologischen Prozess vertraut sind, akquiriert. Insgesamt werden 8 ProbandInnen getestet. Ein Pre-Test wird am 30. November 2016 durchgeführt.

Jede Testperson absolviert 8 Aufgaben. Der Test soll maximal eine Stunde in Anspruch nehmen.

Generell soll der Aufbau und der Ablauf des IMPECD MOOCs getestet werden. Ein besonderes Augenmerk liegt dabei auf der Navigation durch die Cases und auf dem Layout der Seiten.

Vor der Testdurchführung werden die Fragebögen und Metriken in die Testing-Software ("Morae") eingetragen, um während des Tests Marker setzen zu können. Dies erleichtert später die Auswertung.

### **2. Vorbereitungen**

- ProbandInnen als UserInnen in MOOC anlegen und in Kurs einschreiben
- Unterlagen ausdrucken (Testleitfaden, Einverständniserklärung, Aufgaben, Clinical Case (Diet history & Clinical Status), ...)
- **Nebsite öffnen**

### **3. Metriken**

Folgende Metriken werden während des Tests gemessen und im Vorhinein in die Testing-Software eingetragen:

#### **1. Aufgabenerfolg**

Wie viele Testpersonen haben die Aufgabe erfüllt/nicht erfüllt? Wie viele Aufgaben wurden pro Testperson erfüllt/nicht erfüllt?

#### **2. Zeitlicher Aufwand**

Wie lange haben die Testpersonen benötigt um einzelne Aufgaben zu erfüllen?

- a. Aufgabe 1: In time 02:00; Abbruch 06:00
- b. Aufgabe 3: In time 03:00; Abbruch 06:00
- c. Aufgabe 4: In time 07:00; Abbruch 12:00
- d. Aufgabe 5: In time 05:00; Abbruch 08:00
- e. Aufgabe 6: In time 10:00; Abbruch 15:00
- f. Aufgabe 7: In time 02:00; Abbruch 06:00
- g. Aufgabe 8: In time 01:00; Abbruch 02:00

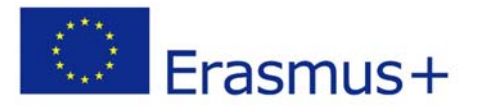

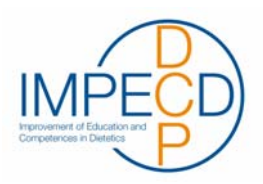

#### **3. Anzahl der Mausklicks**

Wie viele Klicks waren notwendig um zum richtigen Ergebnis zu kommen?

- a) Aufgabe 1: In Clicks 3; Schlecht 6
- b) Aufgabe 2: In Clicks 6; Schlecht 10
- c) Aufgabe 3: In Clicks 2; Schlecht 5
- d) Aufgabe 4: In Clicks 4; Schlecht 10
- e) Aufgabe 5: In Clicks 2, Schlecht 8
- f) Aufgabe 6: In Clicks 1, Schlecht 5
- g) Aufgabe 7: In Clicks 1, Schlecht 5
- h) Aufgabe 8: In Clicks 1, Schlecht 3

# **4. Begrüßung & Einverständniserklärung (3 Minuten)**

*[Testperson begrüßen und zum Platz führen.] [Browser am PC auf Seite* http://mooc.fhstp.ac.at/ *geöffnet.]* 

Herzlich Willkommen zu unserem Usability-Test. Mein Name ist \_\_\_\_\_\_\_\_\_\_\_\_\_\_\_\_. Ich werde dir alle wichtigen Informationen vorlesen, damit alle Probandinnen die gleichen Informationen erhalten.

Wir werden gemeinsam 7 Aufgaben auf diesem Rechner durchgehen.

Bitte bedenke, dass nicht du als Person getestet wirst, sondern die Benutzbarkeit eines Prototypens für einen online Lernkurs (=MOOC) getestet wird. Teile uns also bitte all deine Gedanken gleich mit. Nur so können wir das gut mitverfolgen, dokumentieren und verbessern.

Wir möchten darauf hinweisen, dass der gesamte Test mit Kameras aufgezeichnet wird und sich Beobachterinnen und Beobachter im anderen Raum befinden. Die Aufnahmen werden nur innerhalb der Projektgruppe ausgewertet.

Ich möchte dich bitten, diese Einverständniserklärung hierfür zu unterzeichnen.

*[Einverständniserklärung unterschreiben lassen.] (Währenddessen die Morae-Aufnahme starten, damit gleich der Fragebogen erscheint.)* 

Bevor wir starten, bitte ich dich noch folgende Fragen zu beantworten.

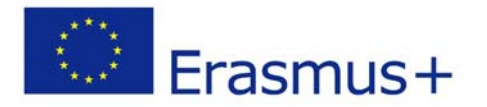

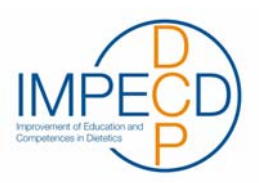

# **5. Allgemeine Fragen (2 Minuten)**

Geschlecht: □ Männlich □ Weiblich □ keine Angabe

Alter:

*Welches Betriebssystem nutzt Du am häufigsten?* 

□ Windows

 $\Box$  MacOS

□ Linux **Distribution:** <u>\_\_\_\_\_\_\_\_\_\_\_\_\_\_\_\_\_\_\_\_\_\_\_\_\_\_\_\_\_</u>

□ iOS

□ Android

□ Windows Phone

□ Sonstiges: **\_\_\_\_\_\_\_\_\_\_\_\_\_\_\_\_\_\_\_\_\_\_\_\_\_\_\_\_\_\_** 

Wie oft nutzt Du das Internet?

□ sehr oft (mehrere Stunden täglich)

□ oft (täglich, bis zu einer Stunde)

 $\square$  selten (2 bis 3 Mal in der Woche)

 $\Box$  nie

Welchen Browser benutzt Du, um Websites im Internet aufzurufen?

□ Internet Explorer

- □ Mozilla Firefox
- □ Google Chrome
- □ Apple Safari
- □ Opera
- □ Sonstiges: **\_\_\_\_\_\_\_\_\_\_\_\_\_\_\_\_\_\_\_\_\_\_\_\_\_\_\_\_\_\_**

Für welche Zwecke verwendest Du das Internet hauptsächlich?

□ Zeitvertreib (Social Networks, Spiele, Serien, Musik usw.)

□ Informationsquelle (Nachrichten, Veranstaltungen, usw.)

□ Einkaufsmöglichkeit

□ E-Mail

□ ecampus

□ andere Lernplattformen

□ Sonstiges: **\_\_\_\_\_\_\_\_\_\_\_\_\_\_\_\_\_\_\_\_\_\_\_\_\_\_\_\_\_\_** 

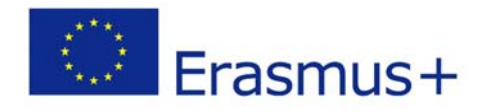

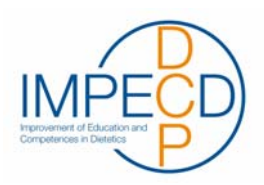

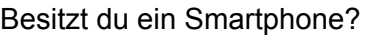

□ ja □ nein

Wenn ja, wofür verwendest du es?

- □ Telefonieren
- □ Nachrichten (SMS, WhatsApp,…)
- □ E-Mail
- □ Zeitvertreib (Social Networks, Spiele, Serien, Musik usw.)
- □ Informationsquelle (Nachrichten, Veranstaltungen, usw.)
- □ ecampus
- □ andere Lernplattformen
- □ Einkaufsmöglichkeit
- □ Sonstiges: **\_\_\_\_\_\_\_\_\_\_\_\_\_\_\_\_\_\_\_\_\_\_\_\_\_\_\_\_\_\_**

Hast du bereits Erfahrung mit MOOCs (= online Lernkurs)/ Moodle (ecampus)?

□ ja □ nein

Ist dir der Diätologische Prozess bzw. Dietetic Care Process bekannt?

□ ja □ nein

Würdest du den online Lernkurs (=MOOC) auch auf mobilen Geräten nutzen wollen? (Bei ja: auf welchen Geräten?)

\_\_\_\_\_\_\_\_\_\_\_\_\_\_\_\_\_\_\_\_\_\_\_\_\_\_\_\_\_\_\_\_\_\_\_\_\_\_\_\_\_\_\_\_\_\_\_\_\_\_\_\_\_\_\_\_\_\_\_\_\_\_\_\_\_\_\_\_\_\_\_\_\_\_\_\_\_\_\_\_

□ ja □ nein

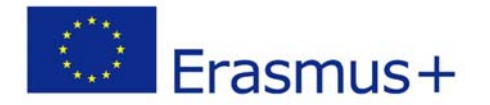

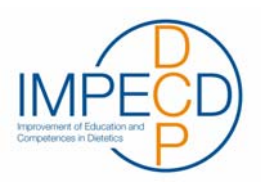

### **6. Szenarien (44 Minuten)**

#### **Bevor wir beginnen, noch folgende Hinweise:**

**Ich möchte Dich bitten, laut zu denken und alle Schritte zu kommentieren.** Dies ermöglicht uns, den Test noch besser zu analysieren.

**Zusätzlich möchte ich Dich bitten, mich zuerst die Aufgaben vorlesen zu lassen** und anschließend kannst du diese durchführen. Zur Hilfe haben wir für dich die einzelnen Aufgaben auch noch ausgedruckt.

*Hinweis allgemein! Mehrere Fragen immer getrennt stellen! Gegenfragen stellen! Keine wertenden Fragen stellen!* 

Aufgabe 1: bei MOOC einloggen (2 Minuten) *Eingesetzte Metriken: Aufgabenerfolg, Anzahl der Mausklicks, Zeitaufwand* 

*[Website (http://mooc.fhstp.ac.at/) ist geöffnet]* 

Du bist StudentIn des Studienganges Diätologie und sollst dir im Selbststudium Kompetenzen für die Ernährungstherapie von PatientInnen aneignen. Dazu gibt es einen eigenen von der FH St. Pölten in Zusammenarbeit mit Departments anderer internationaler Universitäten erstellten online Lernkurs (=MOOC), vergleichbar mit dem ecampus. In dem Lernkurs finden sich Lernmaterialien und dazu passende Quizzes.

*[Aus Datenschutzgründen werden Benutzername und Passwort beim Test manuell herausgegeben und nicht per E-Mail versandt.]* 

Logge dich auf der MOOC-Seite ein. Verwende dazu diese Zugangsdaten:

Benutzername:

Passwort:

*[Aufgabe beendet mit Klick auf "Log in".]* 

*Fragen zu der Aufgabe:*  Ist die Startseite für dich klar?

\_\_\_\_\_\_\_\_\_\_\_\_\_\_\_\_\_\_\_\_\_\_\_\_\_\_\_\_\_\_\_\_\_\_\_\_\_\_\_\_\_\_\_\_\_\_\_\_\_\_\_\_\_\_\_\_\_\_\_\_\_\_\_\_\_\_\_\_\_\_\_\_\_\_\_\_\_\_\_\_ \_\_\_\_\_\_\_\_\_\_\_\_\_\_\_\_\_\_\_\_\_\_\_\_\_\_\_\_\_\_\_\_\_\_\_\_\_\_\_\_\_\_\_\_\_\_\_\_\_\_\_\_\_\_\_\_\_\_\_\_\_\_\_\_\_\_\_\_\_\_\_\_\_\_\_\_\_\_\_\_ \_\_\_\_\_\_\_\_\_\_\_\_\_\_\_\_\_\_\_\_\_\_\_\_\_\_\_\_\_\_\_\_\_\_\_\_\_\_\_\_\_\_\_\_\_\_\_\_\_\_\_\_\_\_\_\_\_\_\_\_\_\_\_\_\_\_\_\_\_\_\_\_\_\_\_\_\_\_\_\_

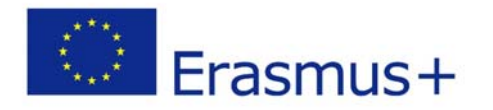

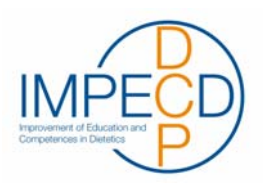

Wenn nein, was ist unklar?

Was würdest du als nächstes tun? (Nicht klicken!)

Wie gefällt die die Startseite? Was gefällt dir gut? Was gefällt dir weniger gut?

\_\_\_\_\_\_\_\_\_\_\_\_\_\_\_\_\_\_\_\_\_\_\_\_\_\_\_\_\_\_\_\_\_\_\_\_\_\_\_\_\_\_\_\_\_\_\_\_\_\_\_\_\_\_\_\_\_\_\_\_\_\_\_\_\_\_\_\_\_\_\_\_\_\_\_\_\_\_\_\_ \_\_\_\_\_\_\_\_\_\_\_\_\_\_\_\_\_\_\_\_\_\_\_\_\_\_\_\_\_\_\_\_\_\_\_\_\_\_\_\_\_\_\_\_\_\_\_\_\_\_\_\_\_\_\_\_\_\_\_\_\_\_\_\_\_\_\_\_\_\_\_\_\_\_\_\_\_\_\_\_ \_\_\_\_\_\_\_\_\_\_\_\_\_\_\_\_\_\_\_\_\_\_\_\_\_\_\_\_\_\_\_\_\_\_\_\_\_\_\_\_\_\_\_\_\_\_\_\_\_\_\_\_\_\_\_\_\_\_\_\_\_\_\_\_\_\_\_\_\_\_\_\_\_\_\_\_\_\_\_\_

\_\_\_\_\_\_\_\_\_\_\_\_\_\_\_\_\_\_\_\_\_\_\_\_\_\_\_\_\_\_\_\_\_\_\_\_\_\_\_\_\_\_\_\_\_\_\_\_\_\_\_\_\_\_\_\_\_\_\_\_\_\_\_\_\_\_\_\_\_\_\_\_\_\_\_\_\_\_\_\_ \_\_\_\_\_\_\_\_\_\_\_\_\_\_\_\_\_\_\_\_\_\_\_\_\_\_\_\_\_\_\_\_\_\_\_\_\_\_\_\_\_\_\_\_\_\_\_\_\_\_\_\_\_\_\_\_\_\_\_\_\_\_\_\_\_\_\_\_\_\_\_\_\_\_\_\_\_\_\_\_ \_\_\_\_\_\_\_\_\_\_\_\_\_\_\_\_\_\_\_\_\_\_\_\_\_\_\_\_\_\_\_\_\_\_\_\_\_\_\_\_\_\_\_\_\_\_\_\_\_\_\_\_\_\_\_\_\_\_\_\_\_\_\_\_\_\_\_\_\_\_\_\_\_\_\_\_\_\_\_\_

\_\_\_\_\_\_\_\_\_\_\_\_\_\_\_\_\_\_\_\_\_\_\_\_\_\_\_\_\_\_\_\_\_\_\_\_\_\_\_\_\_\_\_\_\_\_\_\_\_\_\_\_\_\_\_\_\_\_\_\_\_\_\_\_\_\_\_\_\_\_\_\_\_\_\_\_\_\_\_\_ \_\_\_\_\_\_\_\_\_\_\_\_\_\_\_\_\_\_\_\_\_\_\_\_\_\_\_\_\_\_\_\_\_\_\_\_\_\_\_\_\_\_\_\_\_\_\_\_\_\_\_\_\_\_\_\_\_\_\_\_\_\_\_\_\_\_\_\_\_\_\_\_\_\_\_\_\_\_\_\_ \_\_\_\_\_\_\_\_\_\_\_\_\_\_\_\_\_\_\_\_\_\_\_\_\_\_\_\_\_\_\_\_\_\_\_\_\_\_\_\_\_\_\_\_\_\_\_\_\_\_\_\_\_\_\_\_\_\_\_\_\_\_\_\_\_\_\_\_\_\_\_\_\_\_\_\_\_\_\_\_

Aufgabe 2: Profilbild ändern (3 Minuten)

*Eingesetzte Metriken: Aufgabenerfolg, Anzahl der Mausklicks, Zeitaufwand* 

Du willst nun dein Profilbild ändern. Wie musst du vorgehen?

*Hinweis: Im Ordner "Downloads" finden sich vorab gespeicherte Profilbilder.* 

*[Aufgabe beendet, wenn Profilbild erfolgreich geändert wurde.]* 

*Fragen zu der Aufgabe:*  Ist der Weg zum Profilbild klar? Wenn nicht, warum? Aufgabe 3: Introduction (7 Minuten) *Eingesetzte Metriken: Aufgabenerfolg, Anzahl der Mausklicks, Zeitaufwand* 

Du möchtest eine kleine Einführung in die Kurse der online Lernplattform und dir einen Überblick darüber verschaffen, wie dieser Kurs aufgebaut ist und was du zu erwarten hast. Wo siehst du nach? Wie viele Wochen sollen für diesen online Lernkurs (MOOC) aufgewendet werden?

*[Aufgabe beendet, Introduction Kurs besucht und Frage zur Dauer des Kurses beantwortet werden konnte.]* 

\_\_\_\_\_\_\_\_\_\_\_\_\_\_\_\_\_\_\_\_\_\_\_\_\_\_\_\_\_\_\_\_\_\_\_\_\_\_\_\_\_\_\_\_\_\_\_\_\_\_\_\_\_\_\_\_\_\_\_\_\_\_\_\_\_\_\_\_\_\_\_\_\_\_\_\_\_\_\_\_ \_\_\_\_\_\_\_\_\_\_\_\_\_\_\_\_\_\_\_\_\_\_\_\_\_\_\_\_\_\_\_\_\_\_\_\_\_\_\_\_\_\_\_\_\_\_\_\_\_\_\_\_\_\_\_\_\_\_\_\_\_\_\_\_\_\_\_\_\_\_\_\_\_\_\_\_\_\_\_\_ \_\_\_\_\_\_\_\_\_\_\_\_\_\_\_\_\_\_\_\_\_\_\_\_\_\_\_\_\_\_\_\_\_\_\_\_\_\_\_\_\_\_\_\_\_\_\_\_\_\_\_\_\_\_\_\_\_\_\_\_\_\_\_\_\_\_\_\_\_\_\_\_\_\_\_\_\_\_\_\_

*Fragen zu der Aufgabe:*  Ist der Weg zur Introduction klar?

Wenn nicht, warum?

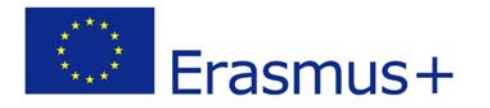

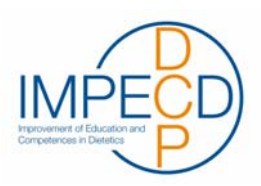

Siehst du die wichtigsten Informationen auf einen Blick?

Welche Informationen und Rahmenbedingungen rund um den online Lernkurs (MOOC) siehst du? \_\_\_\_\_\_\_\_\_\_\_\_\_\_\_\_\_\_\_\_\_\_\_\_\_\_\_\_\_\_\_\_\_\_\_\_\_\_\_\_\_\_\_\_\_\_\_\_\_\_\_\_\_\_\_\_\_\_\_\_\_\_\_\_\_\_\_\_\_\_\_\_\_\_\_\_\_\_\_\_

\_\_\_\_\_\_\_\_\_\_\_\_\_\_\_\_\_\_\_\_\_\_\_\_\_\_\_\_\_\_\_\_\_\_\_\_\_\_\_\_\_\_\_\_\_\_\_\_\_\_\_\_\_\_\_\_\_\_\_\_\_\_\_\_\_\_\_\_\_\_\_\_\_\_\_\_\_\_\_\_ \_\_\_\_\_\_\_\_\_\_\_\_\_\_\_\_\_\_\_\_\_\_\_\_\_\_\_\_\_\_\_\_\_\_\_\_\_\_\_\_\_\_\_\_\_\_\_\_\_\_\_\_\_\_\_\_\_\_\_\_\_\_\_\_\_\_\_\_\_\_\_\_\_\_\_\_\_\_\_\_

\_\_\_\_\_\_\_\_\_\_\_\_\_\_\_\_\_\_\_\_\_\_\_\_\_\_\_\_\_\_\_\_\_\_\_\_\_\_\_\_\_\_\_\_\_\_\_\_\_\_\_\_\_\_\_\_\_\_\_\_\_\_\_\_\_\_\_\_\_\_\_\_\_\_\_\_\_\_\_\_ \_\_\_\_\_\_\_\_\_\_\_\_\_\_\_\_\_\_\_\_\_\_\_\_\_\_\_\_\_\_\_\_\_\_\_\_\_\_\_\_\_\_\_\_\_\_\_\_\_\_\_\_\_\_\_\_\_\_\_\_\_\_\_\_\_\_\_\_\_\_\_\_\_\_\_\_\_\_\_\_ \_\_\_\_\_\_\_\_\_\_\_\_\_\_\_\_\_\_\_\_\_\_\_\_\_\_\_\_\_\_\_\_\_\_\_\_\_\_\_\_\_\_\_\_\_\_\_\_\_\_\_\_\_\_\_\_\_\_\_\_\_\_\_\_\_\_\_\_\_\_\_\_\_\_\_\_\_\_\_\_

\_\_\_\_\_\_\_\_\_\_\_\_\_\_\_\_\_\_\_\_\_\_\_\_\_\_\_\_\_\_\_\_\_\_\_\_\_\_\_\_\_\_\_\_\_\_\_\_\_\_\_\_\_\_\_\_\_\_\_\_\_\_\_\_\_\_\_\_\_\_\_\_\_\_\_\_\_\_\_\_ \_\_\_\_\_\_\_\_\_\_\_\_\_\_\_\_\_\_\_\_\_\_\_\_\_\_\_\_\_\_\_\_\_\_\_\_\_\_\_\_\_\_\_\_\_\_\_\_\_\_\_\_\_\_\_\_\_\_\_\_\_\_\_\_\_\_\_\_\_\_\_\_\_\_\_\_\_\_\_\_ \_\_\_\_\_\_\_\_\_\_\_\_\_\_\_\_\_\_\_\_\_\_\_\_\_\_\_\_\_\_\_\_\_\_\_\_\_\_\_\_\_\_\_\_\_\_\_\_\_\_\_\_\_\_\_\_\_\_\_\_\_\_\_\_\_\_\_\_\_\_\_\_\_\_\_\_\_\_\_\_

### Aufgabe 4: Vorstellen (5 Minuten)

*Eingesetzte Metriken: Aufgabenerfolg, Anzahl der Mausklicks, Zeitaufwand* 

Welche Aufgabe gilt es im Kurs "Introduction" durchzuführen?

*[Aufgabe ist es, sich im Forum vorzustellen.]* 

Stelle dich im Kurs kurz mit einem Bild deiner nationalen Lieblingsspeise vor. Gib dazu deinen Namen, an und stelle deine Lieblingsspeise und dein Land vor.

\_\_\_\_\_\_\_\_\_\_\_\_\_\_\_\_\_\_\_\_\_\_\_\_\_\_\_\_\_\_\_\_\_\_\_\_\_\_\_\_\_\_\_\_\_\_\_\_\_\_\_\_\_\_\_\_\_\_\_\_\_\_\_\_\_\_\_\_\_\_\_\_\_\_\_\_\_\_\_\_ \_\_\_\_\_\_\_\_\_\_\_\_\_\_\_\_\_\_\_\_\_\_\_\_\_\_\_\_\_\_\_\_\_\_\_\_\_\_\_\_\_\_\_\_\_\_\_\_\_\_\_\_\_\_\_\_\_\_\_\_\_\_\_\_\_\_\_\_\_\_\_\_\_\_\_\_\_\_\_\_ \_\_\_\_\_\_\_\_\_\_\_\_\_\_\_\_\_\_\_\_\_\_\_\_\_\_\_\_\_\_\_\_\_\_\_\_\_\_\_\_\_\_\_\_\_\_\_\_\_\_\_\_\_\_\_\_\_\_\_\_\_\_\_\_\_\_\_\_\_\_\_\_\_\_\_\_\_\_\_\_

*[Aufgabe beendet, wenn Selbstvorstellung ins Forum gepostet wurde.]* 

*Fragen zur der Aufgabe:*  Ist der Weg zum Forum klar?

Wenn nein, warum?

Was hältst du davon, dass UserInnen sich und ihr Land vorher im Forum vorstellen und dazu die Lieblingsspeise nutzen sollen?

\_\_\_\_\_\_\_\_\_\_\_\_\_\_\_\_\_\_\_\_\_\_\_\_\_\_\_\_\_\_\_\_\_\_\_\_\_\_\_\_\_\_\_\_\_\_\_\_\_\_\_\_\_\_\_\_\_\_\_\_\_\_\_\_\_\_\_\_\_\_\_\_\_\_\_\_\_\_\_\_ \_\_\_\_\_\_\_\_\_\_\_\_\_\_\_\_\_\_\_\_\_\_\_\_\_\_\_\_\_\_\_\_\_\_\_\_\_\_\_\_\_\_\_\_\_\_\_\_\_\_\_\_\_\_\_\_\_\_\_\_\_\_\_\_\_\_\_\_\_\_\_\_\_\_\_\_\_\_\_\_ \_\_\_\_\_\_\_\_\_\_\_\_\_\_\_\_\_\_\_\_\_\_\_\_\_\_\_\_\_\_\_\_\_\_\_\_\_\_\_\_\_\_\_\_\_\_\_\_\_\_\_\_\_\_\_\_\_\_\_\_\_\_\_\_\_\_\_\_\_\_\_\_\_\_\_\_\_\_\_\_

\_\_\_\_\_\_\_\_\_\_\_\_\_\_\_\_\_\_\_\_\_\_\_\_\_\_\_\_\_\_\_\_\_\_\_\_\_\_\_\_\_\_\_\_\_\_\_\_\_\_\_\_\_\_\_\_\_\_\_\_\_\_\_\_\_\_\_\_\_\_\_\_\_\_\_\_\_\_\_\_ \_\_\_\_\_\_\_\_\_\_\_\_\_\_\_\_\_\_\_\_\_\_\_\_\_\_\_\_\_\_\_\_\_\_\_\_\_\_\_\_\_\_\_\_\_\_\_\_\_\_\_\_\_\_\_\_\_\_\_\_\_\_\_\_\_\_\_\_\_\_\_\_\_\_\_\_\_\_\_\_ \_\_\_\_\_\_\_\_\_\_\_\_\_\_\_\_\_\_\_\_\_\_\_\_\_\_\_\_\_\_\_\_\_\_\_\_\_\_\_\_\_\_\_\_\_\_\_\_\_\_\_\_\_\_\_\_\_\_\_\_\_\_\_\_\_\_\_\_\_\_\_\_\_\_\_\_\_\_\_\_

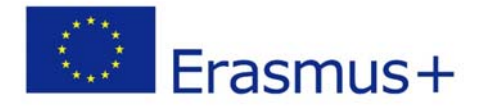

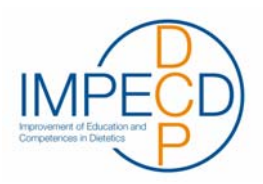

# Aufgabe 5: Case 1 auswählen (10 Minuten)

*Eingesetzte Metriken: Aufgabenerfolg, Anzahl der Mausklicks, Zeitaufwand* 

*[Zu Case 1 wechseln.]* 

Du willst nun mit dem ersten Fall beginnen. Was musst du machen?

*Hinweis: Da Week 1 – Dietetic Care Process nicht Teil des Usability-Tests ist, starten wir mit Week 2.* 

\_\_\_\_\_\_\_\_\_\_\_\_\_\_\_\_\_\_\_\_\_\_\_\_\_\_\_\_\_\_\_\_\_\_\_\_\_\_\_\_\_\_\_\_\_\_\_\_\_\_\_\_\_\_\_\_\_\_\_\_\_\_\_\_\_\_\_\_\_\_\_\_\_\_\_\_\_\_\_\_ \_\_\_\_\_\_\_\_\_\_\_\_\_\_\_\_\_\_\_\_\_\_\_\_\_\_\_\_\_\_\_\_\_\_\_\_\_\_\_\_\_\_\_\_\_\_\_\_\_\_\_\_\_\_\_\_\_\_\_\_\_\_\_\_\_\_\_\_\_\_\_\_\_\_\_\_\_\_\_\_ \_\_\_\_\_\_\_\_\_\_\_\_\_\_\_\_\_\_\_\_\_\_\_\_\_\_\_\_\_\_\_\_\_\_\_\_\_\_\_\_\_\_\_\_\_\_\_\_\_\_\_\_\_\_\_\_\_\_\_\_\_\_\_\_\_\_\_\_\_\_\_\_\_\_\_\_\_\_\_\_

\_\_\_\_\_\_\_\_\_\_\_\_\_\_\_\_\_\_\_\_\_\_\_\_\_\_\_\_\_\_\_\_\_\_\_\_\_\_\_\_\_\_\_\_\_\_\_\_\_\_\_\_\_\_\_\_\_\_\_\_\_\_\_\_\_\_\_\_\_\_\_\_\_\_\_\_\_\_\_\_ \_\_\_\_\_\_\_\_\_\_\_\_\_\_\_\_\_\_\_\_\_\_\_\_\_\_\_\_\_\_\_\_\_\_\_\_\_\_\_\_\_\_\_\_\_\_\_\_\_\_\_\_\_\_\_\_\_\_\_\_\_\_\_\_\_\_\_\_\_\_\_\_\_\_\_\_\_\_\_\_ \_\_\_\_\_\_\_\_\_\_\_\_\_\_\_\_\_\_\_\_\_\_\_\_\_\_\_\_\_\_\_\_\_\_\_\_\_\_\_\_\_\_\_\_\_\_\_\_\_\_\_\_\_\_\_\_\_\_\_\_\_\_\_\_\_\_\_\_\_\_\_\_\_\_\_\_\_\_\_\_

\_\_\_\_\_\_\_\_\_\_\_\_\_\_\_\_\_\_\_\_\_\_\_\_\_\_\_\_\_\_\_\_\_\_\_\_\_\_\_\_\_\_\_\_\_\_\_\_\_\_\_\_\_\_\_\_\_\_\_\_\_\_\_\_\_\_\_\_\_\_\_\_\_\_\_\_\_\_\_\_ \_\_\_\_\_\_\_\_\_\_\_\_\_\_\_\_\_\_\_\_\_\_\_\_\_\_\_\_\_\_\_\_\_\_\_\_\_\_\_\_\_\_\_\_\_\_\_\_\_\_\_\_\_\_\_\_\_\_\_\_\_\_\_\_\_\_\_\_\_\_\_\_\_\_\_\_\_\_\_\_ \_\_\_\_\_\_\_\_\_\_\_\_\_\_\_\_\_\_\_\_\_\_\_\_\_\_\_\_\_\_\_\_\_\_\_\_\_\_\_\_\_\_\_\_\_\_\_\_\_\_\_\_\_\_\_\_\_\_\_\_\_\_\_\_\_\_\_\_\_\_\_\_\_\_\_\_\_\_\_\_

*[Aufgabe beendet, wenn ProbandIn die Kursübersicht vor sich hat.]*

*Fragen zu der Aufgabe:*  Gibt es auch andere Wege, um zu Case 1 zu kommen?

Ist die Navigation durch den online Lernkurs / MOOC generell klar?

Wenn nicht, was ist unklar?

Aufgabe 6: Lesson starten (15 Minuten)

*Eingesetzte Metriken: Aufgabenerfolg, Anzahl der Mausklicks,* 

Was musst du tun, um zu den Lerninhalten des Clinical Case 1 zu kommen?

*[Wenn Lesson genannt wurde:]*

Beginne nun den Clinical Case zu lösen.

*Fragen zur Aufgabe:*  Ist der Einstieg zur Lösung des Clinical Cases klar?

\_\_\_\_\_\_\_\_\_\_\_\_\_\_\_\_\_\_\_\_\_\_\_\_\_\_\_\_\_\_\_\_\_\_\_\_\_\_\_\_\_\_\_\_\_\_\_\_\_\_\_\_\_\_\_\_\_\_\_\_\_\_\_\_\_\_\_\_\_\_\_\_\_\_\_\_\_\_\_\_ \_\_\_\_\_\_\_\_\_\_\_\_\_\_\_\_\_\_\_\_\_\_\_\_\_\_\_\_\_\_\_\_\_\_\_\_\_\_\_\_\_\_\_\_\_\_\_\_\_\_\_\_\_\_\_\_\_\_\_\_\_\_\_\_\_\_\_\_\_\_\_\_\_\_\_\_\_\_\_\_ \_\_\_\_\_\_\_\_\_\_\_\_\_\_\_\_\_\_\_\_\_\_\_\_\_\_\_\_\_\_\_\_\_\_\_\_\_\_\_\_\_\_\_\_\_\_\_\_\_\_\_\_\_\_\_\_\_\_\_\_\_\_\_\_\_\_\_\_\_\_\_\_\_\_\_\_\_\_\_\_

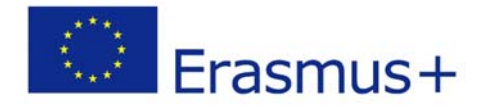

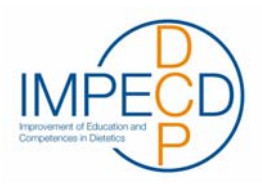

*[Aufgabe beendet, wenn das vierte Quiz durchgemacht wurde.]* 

Aufgabe 7: Lesson beenden (2 Minuten)

*Eingesetzte Metriken: Aufgabenerfolg, Anzahl der Mausklicks, Zeitaufwand* 

*[Das zweite (?) Quiz wurde beendet:]* Wie weit bist du in dem Clinical Case bereits fortgeschritten?

Du möchtest deine Lerneinheit nun unterbrechen. Was musst du dazu machen?

\_\_\_\_\_\_\_\_\_\_\_\_\_\_\_\_\_\_\_\_\_\_\_\_\_\_\_\_\_\_\_\_\_\_\_\_\_\_\_\_\_\_\_\_\_\_\_\_\_\_\_\_\_\_\_\_\_\_\_\_\_\_\_\_\_\_\_\_\_\_\_\_\_\_\_\_\_\_\_\_ \_\_\_\_\_\_\_\_\_\_\_\_\_\_\_\_\_\_\_\_\_\_\_\_\_\_\_\_\_\_\_\_\_\_\_\_\_\_\_\_\_\_\_\_\_\_\_\_\_\_\_\_\_\_\_\_\_\_\_\_\_\_\_\_\_\_\_\_\_\_\_\_\_\_\_\_\_\_\_\_ \_\_\_\_\_\_\_\_\_\_\_\_\_\_\_\_\_\_\_\_\_\_\_\_\_\_\_\_\_\_\_\_\_\_\_\_\_\_\_\_\_\_\_\_\_\_\_\_\_\_\_\_\_\_\_\_\_\_\_\_\_\_\_\_\_\_\_\_\_\_\_\_\_\_\_\_\_\_\_\_

\_\_\_\_\_\_\_\_\_\_\_\_\_\_\_\_\_\_\_\_\_\_\_\_\_\_\_\_\_\_\_\_\_\_\_\_\_\_\_\_\_\_\_\_\_\_\_\_\_\_\_\_\_\_\_\_\_\_\_\_\_\_\_\_\_\_\_\_\_\_\_\_\_\_\_\_\_\_\_\_ \_\_\_\_\_\_\_\_\_\_\_\_\_\_\_\_\_\_\_\_\_\_\_\_\_\_\_\_\_\_\_\_\_\_\_\_\_\_\_\_\_\_\_\_\_\_\_\_\_\_\_\_\_\_\_\_\_\_\_\_\_\_\_\_\_\_\_\_\_\_\_\_\_\_\_\_\_\_\_\_ \_\_\_\_\_\_\_\_\_\_\_\_\_\_\_\_\_\_\_\_\_\_\_\_\_\_\_\_\_\_\_\_\_\_\_\_\_\_\_\_\_\_\_\_\_\_\_\_\_\_\_\_\_\_\_\_\_\_\_\_\_\_\_\_\_\_\_\_\_\_\_\_\_\_\_\_\_\_\_\_

\_\_\_\_\_\_\_\_\_\_\_\_\_\_\_\_\_\_\_\_\_\_\_\_\_\_\_\_\_\_\_\_\_\_\_\_\_\_\_\_\_\_\_\_\_\_\_\_\_\_\_\_\_\_\_\_\_\_\_\_\_\_\_\_\_\_\_\_\_\_\_\_\_\_\_\_\_\_\_\_ \_\_\_\_\_\_\_\_\_\_\_\_\_\_\_\_\_\_\_\_\_\_\_\_\_\_\_\_\_\_\_\_\_\_\_\_\_\_\_\_\_\_\_\_\_\_\_\_\_\_\_\_\_\_\_\_\_\_\_\_\_\_\_\_\_\_\_\_\_\_\_\_\_\_\_\_\_\_\_\_ \_\_\_\_\_\_\_\_\_\_\_\_\_\_\_\_\_\_\_\_\_\_\_\_\_\_\_\_\_\_\_\_\_\_\_\_\_\_\_\_\_\_\_\_\_\_\_\_\_\_\_\_\_\_\_\_\_\_\_\_\_\_\_\_\_\_\_\_\_\_\_\_\_\_\_\_\_\_\_\_

*[Aufgabe beendet, wenn aus Lesson ausgestiegen.]* 

*Fragen zur Aufgabe:*  Gab es beim Lösen des Fallbeispiels Probleme?

Wenn ja, welche?

Was hat dir gut gefallen? Was hat dir weniger gut gefallen? Und wieso?

Aufgabe 8: Logout (1 Minute)

*Eingesetzte Metriken: Aufgabenerfolg, Anzahl der Mausklicks, Zeitaufwand* 

Logge dich nun bitte aus dem MOOC aus.

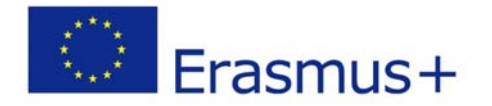

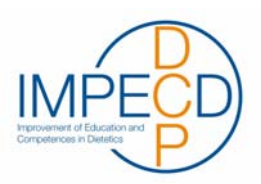

*Fragen zur Aufgabe:*  Gibt es noch andere Wege, sich auszuloggen?

*[Aufgabe beendet mit Click auf "Logout".]* 

Das war die letzte Aufgabe. Hast du noch Fragen oder Anmerkungen?

# **7.** *Fragebogen (5 min.)*

Abschließend bitte ich dich noch, einen kurzen Fragebogen auszufüllen. *[Morae-Test beenden und Testperson Fragebogen ausfüllen lassen.]* 

Die Bewertung der Fragen erfolgt nach Gewichtung:

a. Wie verständlich war für dich die Verwendung des online Lernkurses (IMPECD ecampus)?

\_\_\_\_\_\_\_\_\_\_\_\_\_\_\_\_\_\_\_\_\_\_\_\_\_\_\_\_\_\_\_\_\_\_\_\_\_\_\_\_\_\_\_\_\_\_\_\_\_\_\_\_\_\_\_\_\_\_\_\_\_\_\_\_\_\_\_\_\_\_\_\_\_\_\_\_\_\_\_\_ \_\_\_\_\_\_\_\_\_\_\_\_\_\_\_\_\_\_\_\_\_\_\_\_\_\_\_\_\_\_\_\_\_\_\_\_\_\_\_\_\_\_\_\_\_\_\_\_\_\_\_\_\_\_\_\_\_\_\_\_\_\_\_\_\_\_\_\_\_\_\_\_\_\_\_\_\_\_\_\_ \_\_\_\_\_\_\_\_\_\_\_\_\_\_\_\_\_\_\_\_\_\_\_\_\_\_\_\_\_\_\_\_\_\_\_\_\_\_\_\_\_\_\_\_\_\_\_\_\_\_\_\_\_\_\_\_\_\_\_\_\_\_\_\_\_\_\_\_\_\_\_\_\_\_\_\_\_\_\_\_

sehr verständlich nicht verständlich □ 1 □ 2 □ 3 □ 4 □ 5

b. Wie findest du die gesamte Gestaltung des Lernkurses?

ansprechend nicht ansprechend  $\Box 1$   $\Box 2$   $\Box 3$   $\Box 4$   $\Box 5$ 

c. Wie empfindest du die Längen der einzelnen Seiten?

zu kurz bassend zu lang □ 1 □ 2 □ 3 □ 4 □ 5

d. Wie findest du die Aufbereitung der Lernmaterialien?

verständlich nicht verständlich □ 1 □ 2 □ 3 □ 4 □ 5

e. Wie findest du die Gestaltung der Lernmaterialien?

ansprechend nicht ansprechend  $\Box 1$   $\Box 2$   $\Box 3$   $\Box 4$   $\Box 5$ 

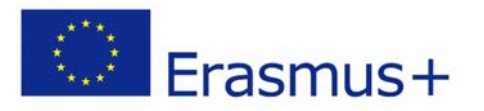

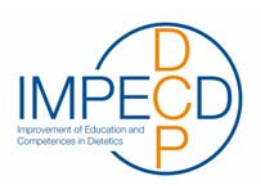

f. Was gefällt dir am online Lernkurs?

g. Was würdest du verbessern?

Danke, dass du dir Zeit genommen und dich dafür bereiterklärst hast, an diesem Usability Test teilzunehmen.

\_\_\_\_\_\_\_\_\_\_\_\_\_\_\_\_\_\_\_\_\_\_\_\_\_\_\_\_\_\_\_\_\_\_\_\_\_\_\_\_\_\_\_\_\_\_\_\_\_\_\_\_\_\_\_\_\_\_\_\_\_\_\_\_\_\_\_\_\_\_\_\_\_\_ \_\_\_\_\_\_\_\_\_\_\_\_\_\_\_\_\_\_\_\_\_\_\_\_\_\_\_\_\_\_\_\_\_\_\_\_\_\_\_\_\_\_\_\_\_\_\_\_\_\_\_\_\_\_\_\_\_\_\_\_\_\_\_\_\_\_\_\_\_\_\_\_\_\_ \_\_\_\_\_\_\_\_\_\_\_\_\_\_\_\_\_\_\_\_\_\_\_\_\_\_\_\_\_\_\_\_\_\_\_\_\_\_\_\_\_\_\_\_\_\_\_\_\_\_\_\_\_\_\_\_\_\_\_\_\_\_\_\_\_\_\_\_\_\_\_\_\_\_

\_\_\_\_\_\_\_\_\_\_\_\_\_\_\_\_\_\_\_\_\_\_\_\_\_\_\_\_\_\_\_\_\_\_\_\_\_\_\_\_\_\_\_\_\_\_\_\_\_\_\_\_\_\_\_\_\_\_\_\_\_\_\_\_\_\_\_\_\_\_\_\_\_\_ \_\_\_\_\_\_\_\_\_\_\_\_\_\_\_\_\_\_\_\_\_\_\_\_\_\_\_\_\_\_\_\_\_\_\_\_\_\_\_\_\_\_\_\_\_\_\_\_\_\_\_\_\_\_\_\_\_\_\_\_\_\_\_\_\_\_\_\_\_\_\_\_\_\_ \_\_\_\_\_\_\_\_\_\_\_\_\_\_\_\_\_\_\_\_\_\_\_\_\_\_\_\_\_\_\_\_\_\_\_\_\_\_\_\_\_\_\_\_\_\_\_\_\_\_\_\_\_\_\_\_\_\_\_\_\_\_\_\_\_\_\_\_\_\_\_\_\_\_

*[Goodie überreichen] [Testperson abspeichern] [Browser-Tabs zurücksetzen] [Browser Cache löschen]* 

# **8. Fragebogen Heimarbeit/ Unterricht (5 Minuten)**

Die Bewertung der Fragen erfolgt nach Gewichtung:

a. Die Bedienung des online Lernkurses war mir immer klar. Ich wusste immer was als nächstes zu tun ist.

trifft zu trifft nicht zu  $\Box$  1  $\Box$  2  $\Box$  3  $\Box$  4  $\Box$  5

b. Der online Lernkurs war strukturiert und übersichtlich.

trifft zu trifft nicht zu □ 1 □ 2 □ 3 □ 4 □ 5

c. Alle Interaktionselemente waren für mich klar erkennbar.

trifft zu trifft nicht zu □ 1 □ 2 □ 3 □ 4 □ 5

d. Ich habe mich während der Nutzung wohl gefühlt.

trifft zu trifft nicht zu □ 1 □ 2 □ 3 □ 4 □ 5

e. Ich kann mir vorstellen, diesen online Lernkurs in Zukunft zu verwenden.

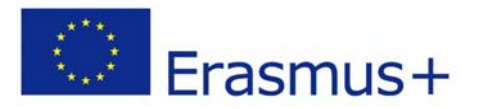

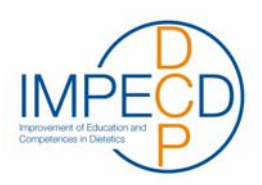

trifft zu trifft nicht zu □ 1 □ 2 □ 3 □ 4 □ 5

f. Die Tests waren vom Schwierigkeitslevel her:

angemessen zu schwer □ 1 □ 2 □ 3 □ 4 □ 5

g. Das Verständnis der Aufgaben in englischer Sprache war vom Schwierigkeitslevel her:

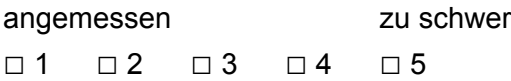

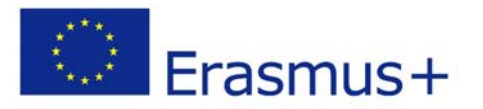

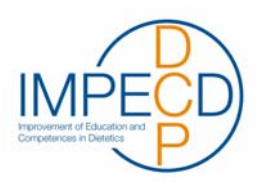

- h. Hast du den online Lernkurs auch auf mobilen Geräten verwendet? Wenn ja, welche?
- i. Wenn du den online Lernkurs auf mobilen Geräten verwendet hast, sind dir Probleme aufgefallen?
- j. Was gefällt dir am Lernkurs?

k. Was würdest du verbessern?

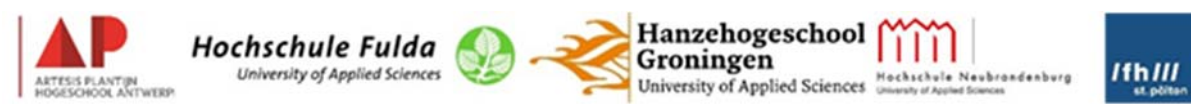

"This project has been funded with support from the European Commission. This publication reflects the views only of the author, and the Commission cannot be held responsible for any use which may be made of the information contained therein."